# prophet 12

# **Operation Manual**

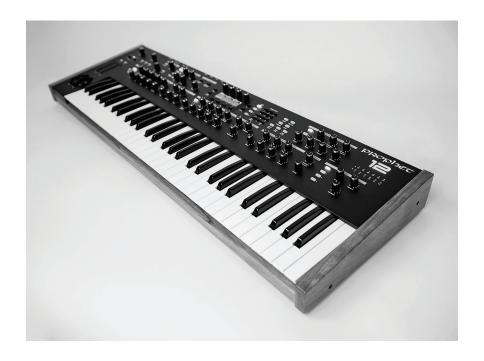

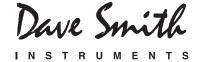

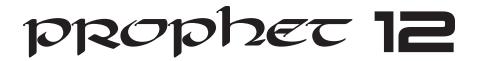

# **Operation Manual**

Version 1.0 May 2013

Dave Smith Instruments 1527 Stockton Street, 2nd Floor San Francisco, CA 94133 USA

©2013 Dave Smith Instruments www.davesmithinstruments.com

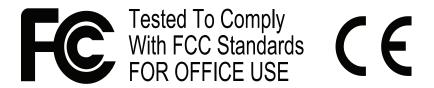

This device complies with Part 15 of the FCC Rules. Operation is subject to the following two conditions: (1) This device may not cause harmful interference and (2) this device must accept any interference received, including interference that may cause undesired operation.

This Class B digital apparatus meets all requirements of the Canadian Interference-Causing Equipment Regulations.

Cet appareil numerique de la classe B respecte toutes les exigences du Reglement sur le materiel brouilleur du Canada.

For Technical Support, email: <a href="mailto:support@davesmithinstruments.com">support@davesmithinstruments.com</a>

# **Table of Contents**

| Thank Youvii                                                                                                    |
|----------------------------------------------------------------------------------------------------|
| Overview.1Getting Started1Using the Display and "Soft" Controls2Using Show and Revert Param3Saving Programs3Moving to the Next Level4 |
| Connections                                                                                                    |
| Global Settings                                                                                                    |
| Oscillators                                                                                                    |
| Character                                                                                                    |
| Low-Pass Filter                                                                                                    |
| High-Pass Filter21                                                                                                    |
| Voltage Controlled Amplifier22                                                                                                    |
| Feedback                                                                                                    |
| Delay.25Reverb and Modulation-Based Effects.26                                                                                        |
| Low Frequency Oscillators28                                                                                                    |
| Auxiliary Envelopes31                                                                                                    |
| Modulation.32Using the Assign Mod Buttons32                                                                                           |

## **Credits and Acknowledgements**

#### For Sound Design:

| Alessandro Cortini | Kurt Kurasaki        | Matia Simovich |
|--------------------|----------------------|----------------|
| Richard Devine     | Jamie Lidell         | James Terris   |
| Rory Dow           | Tim Mantle (Psalm37) | Mitch Thomas   |
| Peter Dyer         | Phil Peskett         | Mark Wilcox    |
| Tim Koon           | Lorenz Rhode         | Taiho Yamada   |

Special thanks also to: Ken Eddleman, Jeff Pence, Robert Rich, and Riley Smith

**And to the DSI crew:** Bob Coover, Carson Day, Chris Hector, Tony Karavidas, Mark Kono, Andrew McGowan, Joanne McGowan, and Tracy Wadley

#### Thank You

I've been designing synthesizers for 35 years now, starting with the Prophet-5 in 1978. Often times over the years, people have asked which instrument is my favorite. I've never been able to answer that question; it's like picking your favorite child. The Prophet-5 since it was the first, and a breakthrough instrument? The Evolvers with their hybrid analog/digital architecture? The Prophet '08, as a modern analog poly synth, a full-featured followup 30 years after the Prophet-5? The Prophet VS? Wavestation?

The problem is now resolved: the Prophet 12 is my favorite. No question. It sounds different than my other designs, yet it retains the Prophet vibe. There's something magical about the combination of a digital front end followed with analog filters and electronics per voice. The Prophet 12 has a sound, a soul of its own, unlike any other instrument. I love it!

I hope you enjoy playing this instrument as much as we enjoyed designing it. Thanks for the purchase, from the team at DSI!

Cheers,

DAVE SMITH

#### **Overview**

This is a brief overview of the Prophet 12's capabilities and its operation. More in-depth information about specific parameters can be found in the reference section of the manual. However, don't let a lack of familiarity with either the instrument or synthesis prevent you from turning knobs and pressing buttons. That's what they're there for! You won't break anything and you can always get back to where you started, even if you have no idea what you're doing. Great things can occur with synthesizers when you don't quite know what to expect, so start twiddling and keep your ears—and mind—open.

#### **Getting Started**

The Prophet 12 is a twelve-voice, polyphonic synthesizer. That means up to twelve distinct notes can play simultaneously. The Prophet 12 is a hybrid synthesizer. That is, it uses a combination of digital and analog audio electronics to generate its sounds, called *programs*.

The Prophet 12 contains 792 programs organized into eight banks of 99. Half the programs are in four Factory banks and the rest are in four User banks. When a Prophet 12 leaves the factory, the User banks are an exact copy of the Factory banks. Program 1 in bank 1 of the User banks is the same as program 1 in bank 1 of the Factory banks, User program 2 is the same as Factory program 2, and so on. All programs in either the Factory or User banks can be edited using the front panel controls, but the edits cannot be saved to the Factory banks, only the User banks. The Factory banks are read only, permanent.

Choosing programs is simple. Choose USER BANKS OF FACTORY BANKS, use BANK SELECT to choose bank 1, 2, 3, or 4, and then use the numeric keypad to enter the program number, 01 through 99. Or use PGM UP and PGM DOWN to step though consecutive programs.

While auditioning programs, it should become obvious that some programs are split—two different sounds can be played from different zones of the keyboard—and some are stacked—one sound is layered on another. The Prophet 12 is bi-timbral. That is, it can play two different sounds simultaneously and each of those sounds can be routed to its own stereo outputs, if desired. Each of the Prophet 12's program memory locations is capable of saving and recalling two different programmed

sounds, one in layer A and one in layer B. Layers are used to facilitate split and stacked programs.

A split program maps the layer A sound to a key zone on the left side of the split point and the layer B sound to the right. Six voices are allocated to each key zone.

A stacked program maps both layers A and B to the entire keyboard, with six voices allocated to each layer. So, when STACK A + B is on, the maximum polyphony is six. (At least two voices play with each keystroke.) The voice activity LEDs indicate how the voices are being used.

If Split  $A \mid B$  or Stack A + B are not on, the layer B sound can still be accessed and edited by pressing Edit Layer B. This also provides a shortcut to switch quickly between two sounds without actually changing programs.

#### Using the Display and "Soft" Controls

The Prophet 12's more performance-oriented parameters are all accessible via dedicated knobs and switches on the front panel, but there are even more parameters available via the OLED display. For example, there are fifteen knobs and switches in the Oscillator section. Editing any of those controls reveals those parameters and their exact values—as well as four additional oscillator parameters—in the display. Those parameters are selected and tweaked using the four *soft knobs* and *soft keys* located above and below the display. The soft knobs are detented encoders and are great for dialing in specific values.

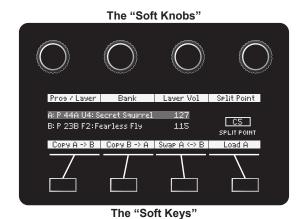

#### **Using Show and Revert Param**

Editing a program's parameters causes the value for that parameter to be displayed. But what if you want to see the value without editing it? Show allows a parameter to be displayed without actually changing it. Simply press and hold Show, and turn a knob or press a switch to display the current setting. Or press Show to turn it on and review multiple parameter settings before turning Show off again.

**Tip:** Hold Show and move the pitch wheel to see the bend range settings.

At any point while editing a program, turn on Compare to hear the saved, unedited program. Or, to revert to the saved program, just reload it by pressing the lit Bank Select switch. You can also revert a single parameter using Revert Param. Just press and hold Revert Param and turn a knob to restore it to its saved value.

#### **Saving Programs**

Saving an edited program is easy. As mentioned previously, you can compare the edited program to the saved program at any time using Compare. Once you're ready to commit, press Write.

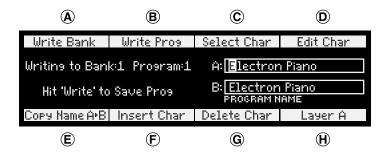

- **A. Write Bank** (soft knob 1)—Choose the User Bank (1 through 4) to which the program will be saved.
- **B. Write Program** (soft knob 2)—Choose the program (1 through 99) to which the program will be saved.
- **C. Select Char** (soft knob 3)—Highlight a character in the current layer's name.

- **D. Edit Char** (soft knob 4)—Choose a character.
- **E. Copy Name A > B** (soft key 1)—Copy the layer A name to layer B.
- **F. Insert Char** (soft key 2)—Insert a character before the selected character.
- **G. Delete Char** (soft key 3)—Delete the selected character.
- **H. Layer A/B** (soft key 4)—Switch between the layer A and layer B name.

Saving a program overwrites a previously saved program. While WRITE is blinking, Compare lets you "audition" the saved program in the bank and program location you have selected.

#### Moving to the Next Level

This overview just covers basic operation. The Prophet 12 is a deep instrument filled with possibility and playing it is a lot more compelling than reading a manual. But we would like to point you in the direction of a few things that will help you tailor the instrument to your needs. In particular, check out the *Global Settings* section of the manual. Read about Pot Modes and determine which works best for you. You'll also find information about MIDI setup to more effectively integrate the Prophet 12 into your rig, as well as information about using a footswitch and expression pedals. Also, look for the tips and notes scattered throughout the manual to gain a better working knowledge of the instrument

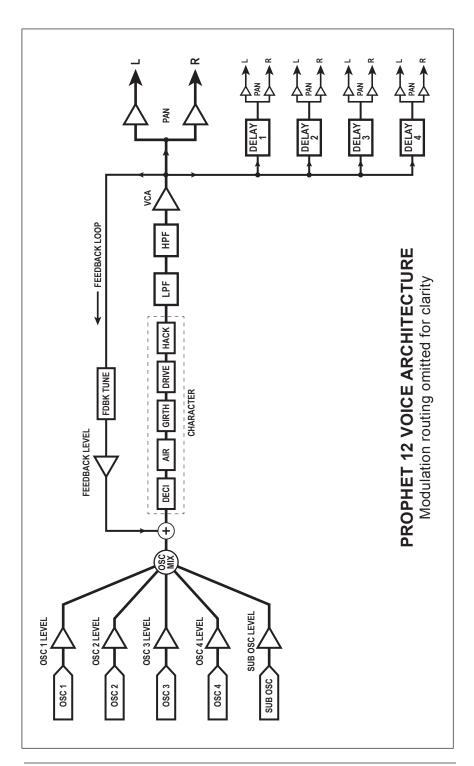

## **Connections**

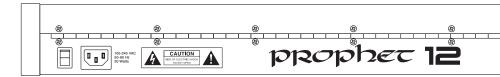

**AC Power Inlet**—Accepts a standard, grounded IEC power cord. Operates over a range of 100 to 240 volts and 50 to 60 Hz.

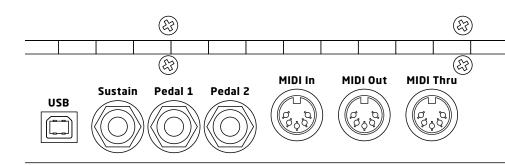

**USB**—For bidirectional MIDI communication with a computer. The Prophet 12 is a Class Compliant USB device and does not require additional drivers when used with Mac OS or Windows. See *Using USB* on page 47 for more information.

**Sustain**—Accepts a momentary, normally open or normally closed footswitch to control sustain or to turn the arpeggiator on and off. See "Sustain Footswitch" under *Global Settings* on page 10 for more information.

**Pedal 1 and Pedal 2**—Accept a standard expression pedal that has a variable resistor on a TRS (tip-ring-sleeve) ½ phone plug. For more information, see "Pedal 1 Function" and "Pedal 2 Function" in *Global Settings* on page 10.

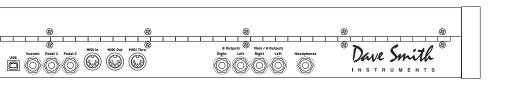

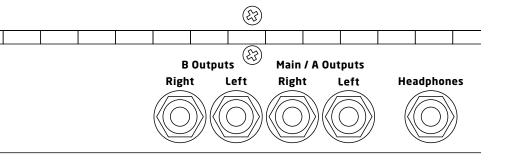

MIDI In, Out, and Thru—Standard 5-pin MIDI DIN connectors.

Main/A Outputs and B Outputs—Unbalanced, ¼" audio outputs. The Main outputs are a mix of a program's A and B layers. When plugs are inserted into the B outputs, only layer A is available from the Main outputs and layer B is routed to the B outputs. See *Layers*, *Split*, *and Stack* on page 43 for more information. The Prophet 12 sounds great in stereo, but can be switched to mono. See "Mono/Stereo" in *Global Settings* on page 9.

**Headphones**—A ¼" stereo headphone jack.

## **Global Settings**

Press Global to set those parameters, such as Master Tune and MIDI Channel, which affect all programs globally.

- **1. Master Coarse Tune:** -12...+12—Master Transpose control, 0 is centered. Steps in semitones as much as one octave up (+12) or down (-12).
- **2. Master Fine Tune:** -50...+50—Master Fine Tune control; 0 centered. Steps in cents as much as a quarter-tone up (+50) or down (-50).
- **3. MIDI Channel:** All, 1...16—Selects which MIDI channel to send and receive data, 1 to 16. All receives on all 16 channels.
- **4. MIDI Clock Mode:** See table—Sets the Prophet 12's ability to send and receive MIDI clock messages.

| Display    | MIDI Clock Setting                             |  |
|------------|------------------------------------------------|--|
| Off        | MIDI Clock is neither sent nor received.       |  |
| Master     | MIDI Clock is sent, but not received.          |  |
| Slave      | MIDI Clock is received, but not sent.          |  |
| Slave Thru | MIDI Clock is received and passed to MIDI Out. |  |

**Note:** In Slave and Slave Thru modes, if no MIDI clock is present at the selected input, the arpeggiator will not function.

- **5. MIDI Clock Cable:** MIDI Port, USB—Sets the port, MIDI or USB, by which MIDI clocks are received.
- **5. MIDI Param Send:** Off, CC NRPN—Changes to the values of front panel controls are transmitted via MIDI as Non-registered Parameter Number (NRPN) controllers or as Continuous Controllers (CC). Transmission of parameters can also be turned off. See *MIDI Implementation* on page 55 for details.

**Note:** NRPNs are the preferred method of parameter transmission, since they cover the complete range of all parameters, while CCs are limited to a range of 128.

- **6. MIDI Param Receive:** Off, CC NRPN—Sets the method by which parameter changes are received via MIDI. As with transmission, NRPNs are the preferred method.
- **7. MIDI Control Enable:** Off, On—When On, the synth will respond to MIDI controllers, including Pitch Wheel, Mod Wheel, Pedal, Breath, Volume, and Expression.
- **8. MIDI Sysex Enable:** Off, On—When On, the synth will respond to received MIDI SysEx messages, and will transmit them, when prompted, to the MIDI Out. See *Sysex Messages* on page 82 for details.
- **9. MIDI Sysex Cable:** None, MIDI Port, USB—Sets the port, MIDI or USB, by which System Exclusive data will be transmitted and received.
- **10. MIDI Out Select:** Off, MIDI, USB, MIDI+USB—Sets the port by which MIDI data will be transmitted.
- **11. Local Control:** Off, On—When on (the default), the keyboard and front panel controls directly affect the Prophet 12. When off, the controls are transmitted via MIDI but do not directly affect the "local" synth (that is, the Prophet 12). This is primarily useful for avoiding MIDI data loops that can occur with some external sequencers.
- **12. Mono/Stereo:** Stereo, Mono—The Prophet 12 defaults to stereo operation. When set to Mono, this parameter defeats all pan settings and modulation, effectively making each of the outputs a mono output.
- **13. Pot Mode:** Relative, Passthru, Jump—The rotary controls on the Prophet 12's front panel are a mixture of "endless" rotary encoders and potentiometers or "pots." The pots are identifiable by their lined knobs and the fact that they have about 300° of travel. There are three pot modes to determine how the synth reacts when the programmable parameters are edited. (Master volume is not programmable, so these modes don't apply.)

When set to Relative, changes are relative to the stored setting. In Relative mode, the full value range is not available until either the minimum or maximum value and the respective lower or upper limit of the pot's travel is reached

For example, the RESONANCE parameter has a value range of 0 to 127. Let's say the physical position of the RESONANCE pot is the equivalent of a value of 100. If you switch to a program that has a stored Resonance setting of 63 and turn the pot all the way up, it will only go to 90. To get to the maximum value of 127, you first have to turn down until the value is at the other extreme and the pot is at the limit of its travel (in this case, 0 and fully counter-clockwise, respectively).

In Passthru mode, turning the pot has no effect until after the edited value equals the preset value (that is, until the edited value "passes through" the stored value).

Jump mode uses an absolute value based upon the position of the pot when edited: turn a pot and the value jumps immediately from the stored value to the edited value

- **14. Sustain Footswitch:** Normally Open, Normally Closed—There are two types of momentary footswitches, normally open and normally closed. Either type can be used with the Prophet 12's Sustain switch input. Not sure which type you have? If the footswitch's behavior is the opposite of what's expected—that is, down is off and up is on—changing this setting will correct that.
- **16. Sustain Pedal Function:** Sustain, Arp On/Off—The footswitch can be used for sustain or to turn arpegiator hold on and off.
- **15. Pedal 1 Function:** Breath Control, Foot Controller, Expression, Master Volume, Lowpass Filter: Full Range, Lowpass Filter: Half Range—Sets the function/destination for the Pedal 1 input. An expression pedal can be routed to any destination using the modulation matrix. See *Modulation* on page 32 for more information.
- **16. Pedal 2 Function:** Breath Control, Foot Controller, Expression, Master Volume, Lowpass Filter: Full Range, Lowpass Filter: Half Range—Sets the function/destination for the Pedal 2 input. An expression pedal can be routed to any destination using the modulation matrix. See *Modulation* on page 32 for more information.
- **17. Aftertouch Enable:** Off, On—When on, the Prophet 12 will receive and transmit aftertouch data via MIDI.

- **18. Aftertouch Curve:** Curve 1, Curve 2, Curve 3, Curve 4—Sets one of four pressure curves for the keyboard to adjust the aftertouch to your playing style.
- **19. Velocity Curve:** Curve 1, Curve 2, Curve 3, Curve 4—Sets one of the four velocity curves for the keyboard to adjust the velocity response to your playing style.
- **20. Basic Patch**—Press Write Now (soft key 1) to load a basic, template program into the edit buffer. Use Write to permanently save any changes to memory.
- **21. Calibrate Sliders**—Press Start Cal (soft key 1) and follow the onscreen instructions to calibrate the sliders.
- **22.** Calibrate Wheels—Press Start Cal (soft key 1) and follow the onscreen instructions to calibrate the wheels.
- **23. Autotune Filters**—Press Start Tuning (soft key 1) and follow the onscreen instructions to tune the low- and high-pass filters.

**Note:** The sliders, wheels, and filters are calibrated at the factory and under normal circumstances should not require re-calibration or re-tuning.

- **24. Reset Globals**—Sets the global parameters to the factory default settings.
- **25. Dump Current Program**—Transmits the current program in SysEx format via the selected MIDI port. (See "9. MIDI Sysex Cable.") Dumped programs will load back into the same bank and program location in memory when received by the Prophet 12 via MIDI.
- **26. Dump Current Bank**—Transmits the current bank in SysEx format via the selected MIDI port. (See "9. MIDI Sysex Cable.") Dumped banks will load back into the same bank location in memory when received by the Prophet 12 via MIDI.
- **27. Dump All User Banks**—Transmits all four User Banks and the play lists in SysEx format via the selected MIDI port. (See "9. MIDI Sysex Cable.") Dumped banks will load back into the same bank location in memory when received by the Prophet 12 via MIDI.

#### **Oscillators**

The Prophet 12 has four oscillators for each of its twelve voices. The oscillators are capable of generating the "classic" analog wave shapes—sine, triangle, sawtooth, square—as well as more complex shapes and different types of noise.

Use the four oscillator buttons to select an oscillator for editing. The mysterious ring that connects the buttons is not a life preserver. It's a graphic representation showing which oscillator affects another when the Sync, FM (frequency modulation), or AM (amplitude modulation) parameters are used. Oscillator 2 affects oscillator 1, oscillator 3 affects oscillator 2, and so on. For information about what the Sync, FM, and AM parameters do, see the relevant items later in this section.

**Tip:** Press and briefly hold any of the oscillator select buttons to light all four buttons and edit a parameter on all oscillators simultaneously. Or use the soft knobs to edit the same parameter for each oscillator individually. Press any oscillator button to exit.

**Shape/Noise:** Off, Sawtooth, Pulse, Triangle, Sine, Tines, Mellow, Church, Muted, Nasal, Boing, Gothic, Ahhh, Shrill, Ohhhh, Buzzzz, Meh, Red Noise, White Noise, Violet Noise—Used to select the wave shape or type of noise generated by the selected oscillator. Wave shapes include four typical analog synthesizer waves as well as twelve more complex wavetable sounds. There are also three types of noise: red, white, and violet

**Shape Mod/Pulse Width:** -64...0...63—Causes the wave shape to be altered. How it changes depends upon the selected shape. A setting of 0 is the default, unaffected shape.

When Sawtooth is the selected shape, Shape Mod/Pulse Width controls the symmetry of the wave, similar to pulse width on the Pulse wave.

SHAPE MOD/PULSE WIDTH affects the pulse width or duty cycle of the Pulse wave

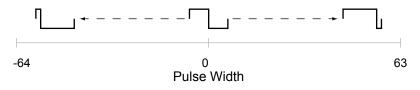

When Triangle is the selected shape, the width of the wave is changed, similar to Pulse and Sawtooth, adding harmonics and getting more thin sounding when turned in either direction from 0.

With Sine as the selected shape, values less than 0 gradually add another sine an octave higher than the base pitch. Values greater than 0 cause the sine wave to gradually be clipped, adding harmonics and sounding somewhat distorted

For the 12 wavetable shapes, Shape Mod/Pulse Width crossfades between the selected shape and the Wave Left and Wave Right selections. Let's say, for example, that the selected wave shape is Mellow, Wave Left is set to Tines, and Wave Right is set to Nasal. A Shape Mod/Pulse Width setting of -64 will be the Tines wave, 0 will be Mellow, and +63 will be Nasal. Values between -64 and 0 will be a mix of Tines and Mellow; values between 0 and +63 will be a mix of Mellow and Nasal. An extremely broad variety of hybrid wave shapes can be created by mixing two of the wavetable shapes. And, of course, Shape Mod/Pulse Width is a modulation destination, so an LFO or other modulation source can be routed to it. Note that the algorithm used to mix the waves is not simply a mix. If all three are set to the same wave, there will still be a noticeable difference in the sound as Shape Mod changes.

Shape Mod/Pulse Width also works when noise is the selected shape. With a Shape Mod value of 0, the displayed noise type is what is heard. Values less than 0 gradually cause it to change to a second noise type. Values greater than 64 cause it to change to a third noise type. The left and right noise sources are fixed. Try it. It's much easier to hear than to explain! The display also provides a visual indication of the change.

**Wave Left, Wave Right**—Sets the wavetable shapes used in conjunction with the Shape Mod/Pulse Width parameter. Wave Left and Wave Right are only active when one of the twelve wavetables is selected as the primary oscillator shape. See "Shape Mod/Pulse Width" for more information

**Pitch:** C 0...C 10—Sets the base oscillator frequency over a 10-octave range, from 8 Hz to 8KHz, stepping in semitones. C3 is middle C, the first octave is 0 (C0, C#0, etc.), the second octave is 1 (C1, C#1, etc.), and so on.

**Note:** The global Master Tune settings affect the pitch of all oscillators. See *Global Settings* on page 8 for more information.

**Fine:** -50...+50—Fine tune control with a range of a quartertone up or down. Zero is centered. Steps are in cents (50 cents = 1/2 semitone).

**Key Follow:** Off, On—When Key Follow is on, the oscillator tracks the keyboard or note data received via MIDI. When off, the oscillator plays at its base frequency setting, though the pitch may be affected by modulation from other sources.

Wave Reset: Off, On—When Wave Reset is off, the Prophet 12's oscillators are free running, which is typically how analog synths behave. That is, the oscillators are running whether a note is being gated on or not. When the amplifier envelope is set for a fast attack, this can cause a soft, but detectable, pop or click at the beginning of a note because the note might be gated on at a point in the wave's cycle other than a zero crossing. The first cycle to play might be truncated. For some sounds, like monophonic basses, this may actually be desirable. It adds a bit of randomness to the attack that can make it sound, for lack of a better word, more organic. When Wave Reset is on, the wave is always reset to zero—the start of its cycle—when a note is gated on.

**Sync:** Off, On—Turns oscillator hard sync on. Sync utilizes pairs of oscillators to force one oscillator (the slave) to restart its cycle every time the other oscillator (the master) starts a cycle. This provides a way to create more complex, harmonically rich shapes from simple waveforms.

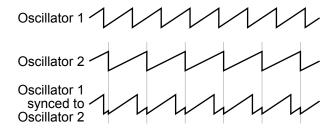

The arrows between the oscillator select buttons show how the oscillators are paired, as does the following table.

| Slave Osc | Master Osc |
|-----------|------------|
| 1         | 2          |
| 2         | 3          |
| 3         | 4          |
| 4         | 1          |

The effect of Sync is much more easily heard than explained. Here's a simple example of how to use Sync.

- 1. Load the Basic Patch from the Global menu. Oscillator 1 and 2 Shape is set to sawtooth and oscillators 3 and 4 are off.
- 2. Turn oscillator 2 Output Level to 0. Only oscillator 1 should be audible.
- 3 Turn oscillator 1 Sync on
- 4. Now turn oscillator 1 PITCH while playing the keyboard. The harmonic content changes, but not the fundamental pitch. Now do the same thing while turning oscillator 2 PITCH. (Remember: only oscillator 1 should actually be audible.) The fundamental pitch changes, but the harmonic content is relatively consistent. Oscillator 2 is the master and oscillator 1 is the slave.

**Tip:** Use glide, an envelope generator, an LFO, the mod wheel, or other modulation source to sweep the pitch of a slave oscillator.

Of course, each of the four oscillators can be synced, so it's possible to have two pairs of synced oscillators or to sync oscillators in series (an oscillator synced to a synced oscillator, synced to a synced oscillator...).

**Note:** The Oscillator 1 Sub Octave does not sync to oscillator 2. To sync oscillator 1 and have a sub octave that plays in tune with oscillator 2, use one of the other oscillators as a sub.

**Output Level:** 0...127—Sets the output level for each of the oscillators.

**Note:** When using three or four oscillators, it may be necessary to reduce the levels of each to avoid clipping.

**Frequency Modulation (FM):** 0...127—Allows one oscillator—called the *modulator*, for the purposes of FM synthesis—to modulate the frequency of another oscillator—called the *carrier*. The arrows between

the oscillator select buttons show the modulator/carrier relationship between the oscillators, as does the following table.

| Carrier      | Modulator    |  |
|--------------|--------------|--|
| Oscillator 1 | Oscillator 2 |  |
| Oscillator 2 | Oscillator 3 |  |
| Oscillator 3 | Oscillator 4 |  |
| Oscillator 4 | Oscillator 1 |  |

Turning up FM for oscillator 1 causes it to be modulated by oscillator 2, turning up FM for oscillator 2 causes it to be modulated by oscillator 3, and so on.

**Note:** The indicated order of modulation is really just a handy short-cut. In fact, you can route any oscillator to another using the modulation matrix. See *Modulation* on page 32 for more information.

**Amplitude Modulation (AM):** 0...127—As with FM, AM uses the oscillators as carrier/modulator pairs. But with AM, the modulator modulates the carrier's amplitude, not its frequency. As with FM, any oscillator routing combination can be configured using the modulation matrix.

**Glide Amount:** 0...127—Sets the oscillator glide (*portamento*) amount. Glide can be set independently for each oscillator. Low values are shorter/faster. The GLIDE switch must be on to hear the effect of GLIDE AMOUNT. For a detailed explanation, see *Glide* on page 36.

**Tip:** To set GLIDE AMOUNT for all oscillators simultaneously, press and briefly hold any of the oscillator select buttons until all of them are lit. Then adjust GLIDE AMOUNT. Press any oscillator select button to exit

**Slop:** 0...127—Adds random detuning to the oscillator to emulate the tuning instability of voltage controlled analog oscillators, from subtle, barely perceptible amounts to wildly out of tune.

**Oscillator 1 Sub Octave:** 0...127—Controls the level of a sine wave oscillator pitched one octave below oscillator 1.

## **Character**

The Character controls affect the sonic character of the mixed output of the oscillators. The effect may or may not be subtle and may be dependent upon the frequency and harmonic content of the audio being processed. For example, Girth boosts and enhances low frequencies, so the effect upon high frequency content is minimal.

**Girth:** 0...127—A low shelf filter to boost low frequencies, with some extra harmonic modification at higher settings.

**Air:** 0...127— A high shelf filter to boost high frequencies, with some extra harmonic modification at higher settings.

**Hack:** 0...127—Reduces the bit depth of the mixed output from the oscillators

**Decimation:** 0...127—Reduces the sample rate of the mixed output from the oscillators

**Drive:** 0...127— Emulates tape saturation.

#### **Low-Pass Filter**

The Prophet 12 features one analog resonant low-pass filter per voice. The filter is switchable between 2- and 4-pole modes and has a dedicated five-stage (delay/attack/decay/sustain/release) envelope generator, capable of looping the delay, attack, and decay segments. There are also controls for modulating the filter cutoff with the keyboard and envelope amount with keyboard velocity.

**4-Pole**—Selects the filter configuration. When lighted, the filter is in 4-pole mode. A 4-pole, low-pass filter rolls off frequencies above the cutoff frequency at a slope of 24dB per octave. When the button is off, the filter is in 2-pole mode and has a slope of 12dB per octave and a more gradual roll-off of the higher frequencies. Frequencies below the cutoff pass through unaffected, hence the name "low-pass."

**Frequency:** 0...164—Sets the low-pass filter's cutoff frequency over a range of more than 13 octaves, stepping in semitones. The cutoff transistions smoothly across the values when the frequency is swept.

**Resonance:** 0...127—Emphasizes a narrow band of frequencies around the cutoff frequency. In 4-pole mode, high levels of resonance can cause the filter to self oscillate. In 2-pole mode, resonance is much more subtle and self-oscillation does not occur.

**Key Amount:** 0...127—Sets the amount of modulation from the keyboard to Frequency (the filter's cutoff frequency). A setting of 64 will step the filter in semitone increments for each note, 32 would be quartertones, and so on.

**Velocity→Envelope Amount:** 0...127—Enables keyboard velocity to modulate the filter Envelope Amount.

**Envelope Amount:** -127...127—Sets the amount of modulation from the low-pass filter envelope to the low-pass filter frequency. The modulation amount can be positive or negative, allowing for inverted envelope control

**Note:** The low-pass frequency setting may limit the effect of the envelope on the filter. For example, if Frequency is all the way up, a positive envelope amount will have no effect on the filter.

**Delay:** 0...127—Sets a delay between the time the envelope is gated on and when the Attack segment actually begins.

**Attack:** 0...127—Sets the attack time of the envelope.

**Decay:** 0...127—Sets the decay time of the envelope.

**Sustain:** 0...127—Sets the sustain level of the envelope.

**Release:** 0...127—Sets the release time of the envelope.

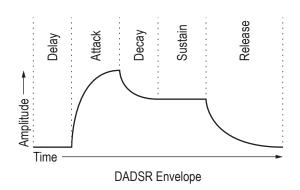

**Repeat:** Off, On—When on, the Delay, Attack, and Decay segments of the envelope repeat. Sustain still affects the level at which the Decay segment ends, but—instead of sustaining at a fixed level while a note is gated on—Delay, Attack, and Decay loop until the note is turned off. The Release segment begins when the note is gated off, just as it does when Repeat is off. See the illustration on the following page.

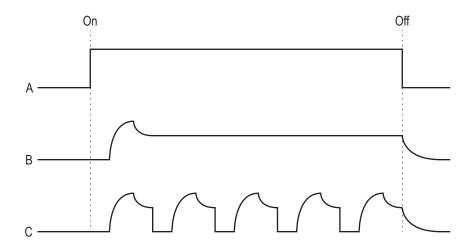

A: The gate generated by pressing, holding, and then releasing a key.

B: Corresponding DADSR envelope behavior with Delay on and Repeat off.

C: Behavior of the same envelope with Repeat on.

## **High-Pass Filter**

After each voice's low-pass filter, the signal passes through a 2-pole, resonant analog high-pass filter. There is also a control for modulating the filter cutoff with the keyboard.

**Frequency:** 0...127—Sets the high-pass filter's cutoff frequency. Frequencies below the cutoff are attenuated at a slope of 12 dB per octave. Frequencies above the cutoff pass through the filter unaffected, hence the name "high-pass."

Resonance: 0...127—Emphasizes a narrow band of frequencies around the cutoff frequency. Normally, the high-pass filter does not self oscillate at the maximum resonance setting. However, it may be driven into self-oscillation by routing DC modulation to resonance to push it beyond what can be achieved by the Resonance control alone. Be aware, though, that the signal level of the self-oscillation is significantly higher than normal, and will likely cause severe clipping, especially as more voices are played. That can be mitigated by turning down the voltage controlled amplifier envelope amount and, if used, the VCA Velocity→Amount.

**Key Amount:** 0...127—Sets the amount of modulation from the keyboard to Frequency (the filter's cutoff frequency). A setting of 64 will step the filter in semitone increments for each note, 32 would be quartertones, and so on.

**Note:** The high-pass filter does not have a dedicated envelope like the low-pass does. However, auxiliary envelopes 3 and 4 can be routed directly to the high-pass filter, and any of the envelopes can be used to modulate the high-pass using the modulation matrix. See *Modulation* on page 32 for more information.

## Voltage Controlled Amplifier

After passing through the filter stages, the signal goes into an analog voltage controlled amplifier or VCA. The VCA has a dedicated, fivestage envelope generator. (See Low-Pass Filter on page 18 for an illustrated example of an envelope generator.) There is a control for modulating the envelope amount using keyboard velocity, as well as a control for left/right spread of the voices in the stereo field.

**Envelope Amount:** 0...127—Sets the amount of modulation from the amplifier envelope to the VCA. See the following item, Velocity→Envelope Amount, for information about setting a program's velocity sensitivity.

**Velocity→Envelope Amount:** 0...127—It's very easy to misunderstand what this control does. It enables keyboard velocity to modulate the VCA Envelope Amount. What it does not do is use keyboard velocity to directly control the VCA.

To create a program in which velocity controls the VCA, turn VCA Envelope Amount down and turn Velocity→Envelope Amount up.

To achieve the best results, it may be necessary to set an initial level using Envelope Amount. Just remember that once Envelope Amount is set to the maximum, no modulation from velocity—or any other source—will cause it to go higher than that.

**Program Volume:** 0...127— Sets the volume of the current program to match volumes between programs.

**Note:** There is enough gain in the synth voice that, with some settings, some mild clipping distortion may be heard. If this happens, try lowering the Program Volume, and/or the VCA Envelope Amount (or VCA Velocity ENV AMOUNT).

**Pan Spread:** 0...127—Pans the audio in the stereo field individually per voice. Set to 0, all voices are panned to the center. As Pan Spread is turned up, the audio in each voice is gradually moved away from the center by different amounts. Every other voice goes in a different direction, left or right. This creates a broader stereo field while playing. Any modulation to Pan will individually move each voice from its position as set by Pan Spread.

**Delay:** 0...127—Sets a delay between the time the envelope is gated on and when the Attack segment actually begins.

**Attack:** 0...127—Sets the attack time of the envelope.

**Decay:** 0...127—Sets the decay time of the envelope.

**Sustain:** 0...127—Sets the sustain level of the envelope.

**Release:** 0...127—Sets the release time of the envelope.

**Repeat:** Off, On—When on, the Delay, Attack, and Decay segments of the envelope repeat. Sustain still affects the level at which the Decay segment ends, but—instead of sustaining at a fixed level while a note is gated on—Delay, Attack, and Decay loop until the note is turned off. The Release segment begins when the note is gated off, just as it does when Repeat is off. For an illustrated example, see *Low-Pass Filter* on page 18.

### **Feedback**

The analog output of the VCA is input to a tuned delay, whose output is mixed with the oscillators and input to the character effects. Each voice has its own tuned delay.

**Feedback Amount:** -127...0...127—Sets the level of feedback. As the level goes up, the feedback will eventually oscillate at the set Tuning. Medium levels of feedback add depth and movement to the sound. Negative values invert the signal producing different results than positive values

**Note:** Be careful when using feedback and filter settings with high resonance. It can get loud quickly!

**Tuning:** 0...48—Sets the base frequency of the feedback loop. It steps in semitones from C0 to C4 for a four-octave range. The frequency always tracks the keyboard. The exact frequency is influenced by other factors, such as the filter frequency and number of poles, which can drive it slightly sharp or flat.

## **Delay**

The Prophet 12 has a stereo, four-tap digital delay per voice. It can be used for simple delays or, in conjunction with modulation and short delay times, flanging and chorus effects. Simple reverbs can be built using different delay times and settings on the level and feedback of all four delays. The delay time can be synced to the arpeggiator and various modulation sources can be routed to delay panning.

The outputs of the delay are mixed back in with the synth's left and right channels, so the primary audio path from the filters forward is still entirely analog.

**Time:** 0...255—Sets the delay time for the selected tap, from a minimum of 0.9556 milliseconds and a maximum of 1 second. For a complete list of the available delay times, see *Delay Times* on page 52.

**Sync:** Off, On—Sets the delay time to a subdivision or multiple of the BPM setting. This allows the delay to be synced to the arpeggiator and MIDI clock. The sync settings are all based upon one beat equals one quarter note.

When Sync is on, Delay Time displays the following values.

| Displayed Value | Delay Time     |
|-----------------|----------------|
| 64th            | 1/16 of 1 beat |
| 32nd            | 1/8 of 1 beat  |
| 32nd Dot        | 3/16 of 1 beat |
| 16th            | 1/4 of 1 beat  |
| 16th Dot        | 3/8 of 1 beat  |
| 8th             | 1/2 of 1 beat  |
| 8th Dot         | 3/4 of 1 beat  |
| Qrtr            | 1 beat         |
| Qrtr Dot        | 1 1/2 beat     |
| Half            | 2 beats        |
| Half Dot        | 3 beats        |
| Whole           | 4 beats        |

**Note:** The maximum delay time is 1 second. The combination of longer synced delay times with slower tempos can result in delay times that would be greater than 1 second. When that happens, the delay time is divided by 2 until it no longer exceeds the 1 second limit. For example, if the BPM is set to 60 and Delay Time is set to Half, the expected delay time would be 2 seconds. The actual delay time will be 1 second (2 seconds divided by 2).

**Amount:** 0...127—Sets the level of the delayed signal. When set to 0, the delay is essentially off.

**Feedback:** 0...127—Sets the amount of feedback from the selected delay tap to the input of the delay.

**Delay Pan**—Delay Pan is not a parameter in the Delay section, but it is worth mentioning here. Delay Pan is a modulation destination. That is, the stereo pan position of the delayed signal can be modulated using an LFO or any mod source in the modulation matrix.

#### Reverb and Modulation-Based Effects

A reverb is effectively multiple delays of a source signal as it moves through a space and bounces off of various surfaces. Convincing small to medium sized rooms, spring, and plate reverb effects can be simulated using the four delay paths, feedback paths, and amounts. Try setting each of the delay times to different time settings between 30 and 70. Set the amounts and feedbacks to different values and listen to how the sound changes. Altering the values of the above parameters will "sculpt" the sound of the reverberation.

The delay time can be modulated to produce flanging and chorus effects. The main difference between the two is that flanging uses feedback and chorus does not, and chorus typically uses a longer delay time (though, with modulation, the range of delay times for each effect may actually overlap a bit).

For flanging, a Time value of 31 (4.8157 milliseconds) or less is a good place to start. Use a triangle wave LFO to modulate the delay time, being careful to keep the LFO Amount low so that it doesn't drive the delay time to zero and "flatten out" the triangle at one extreme. It will be fairly obvious when that happens.

For chorus, start with a value around 53 (17.164 milliseconds).

For ping-pong effects, use a square LFO routed to Delay Pan. Some amount of DC routed to Delay Pan (in the modulation matrix) will place the ping-pong in the desired position in the stereo field. Both the LFO and the Delay must have Sync on, and the LFO should also have Wave Reset on, to keep everything in sync.

# **Low Frequency Oscillators**

The Prophet 12 has four low frequency oscillators (LFOs) per voice. The LFOs can be free-running, reset by keystrokes, or synced to the arpeggiator and MIDI clock.

Press any of the four LFO buttons to choose an LFO for editing.

Press and briefly hold any of the LFO buttons to light all the LFO buttons and display a single parameter for all LFOs. Turning any of the four dedicated LFO knobs—Frequency, Amount, Shape, or Destination—will cause that parameter's value to be displayed for each of the four LFOs. Use the four soft knobs above the display to adjust the individual values. Press any of the LFO buttons to return to normal editing mode.

**Frequency:** 0...127—Sets the frequency of LFO modulation routed to the selected destination. See also "Sync."

**Amount:** 0...127—Sets the amount of LFO modulation routed to the selected destination

**Shape:** Triangle, Reverse Sawtooth, Sawtooth, Square, Pulse 1, Pulse 2, Pulse 3, Random—The wave shape of the LFO.

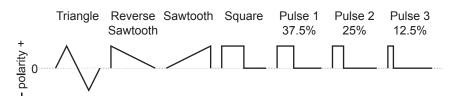

Random, also known as "sample and hold," generates a series of random values, each held for the duration of one cycle.

Triangle is bipolar. That is, it is positive for half its cycle and negative for the other half. That makes it possible to generate a natural-sounding vibrato that goes alternately sharp and flat in equal amounts on either side of a center frequency. The other wave shapes and Random generate only positive values. However, any of the LFOs can be inverted using the modulation matrix. See *Modulation* on page 32 for more information.

**Destination**—The parameter being modulated by the LFO. See *Modulation Destinations* on page 50 for a list of possible destinations.

**Sync:** Off, On—When on, Frequency displays note values that sync precisely with the arpeggiator and delay.

| Displayed Value | Cycle Duration |
|-----------------|----------------|
| 32nd Trip       | 1/12 of 1 beat |
| 32nd            | 1/8 of 1 beat  |
| 16th Trip       | 1/6 of 1 beat  |
| 16th            | 1/4 of 1 beat  |
| 8th Trip        | 1/3 of 1 beat  |
| 8th             | 1/2 of 1 beat  |
| Qrtr Trip       | 1 1/3 beats    |
| 1 Qrtr          | 1 beat         |
| Qrtr Dot        | 1 1/2 beats    |
| 1/2 Note        | 2 beats        |
| 3 Qrtr          | 3 beats        |
| 4 Qrtr          | 4 beats        |
| 6 Qrtr          | 6 beats        |
| 8 Qrtr          | 8 beats        |
| 16 Qrtr         | 16 beats       |
| 32 Qrtr         | 32 beats       |

**Phase:** 0...127—Used in conjunction with Wave Reset, Phase sets the initial phase, from 0 to 360 degrees, at which the LFO wave shape starts when keyed on. Each step represents 2.8125°, so a value of 32 equals 90°, 64 equals 180°, and so on.

**Note:** For Phase to have any noticeable effect, Wave Reset must also be turned on for that LFO. If the LFO is free-running—that is, Wave Reset is off—there is no fixed start point from which the phase can be offset.

**Slew Rate:** 0...127—Slew rate is defined as the maximum possible rate of change of a signal.

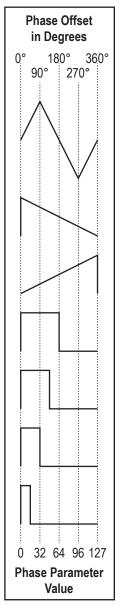

The effect of the Slew Rate control is most obviously heard on Pulse and Random, shapes that normally change state virtually instantaneously. As Slew Rate increases, those changes are drawn out, elongated, and the result is a sort of smoothing effect.

**Wave Reset:** Off, On—When off, the LFO is free running. When on, the LFO is re-started each time a new note is played. WAVE RESET is set independently for each LFO.

**Note:** Use Phase to offset the start point when Wave Reset is on.

# **Auxiliary Envelopes**

The Prophet 12 has four, five-stage envelope generators. Two of them are dedicated to the low-pass filter and VCA, but the other two can be routed to any of the modulation destinations.

**Note:** Actually, any of the envelopes can be routed to any destination—or multiple destinations—using the modulation matrix. See *Modulation* on page 32 for more information.

See *Low-Pass Filter* on page 18 for an illustrated example of an envelope generator.

**Destination**—The parameter being modulated by the envelope. See *Modulation Destinations* on page 50 for a list of possible destinations.

**Envelope Amount:** -127...127—Sets the amount of modulation from the envelope to the chosen destination. The modulation amount can be positive or negative, allowing for inverted envelope control.

**Velocity→Envelope Amount:** 0...127—Enables keyboard velocity to modulate the Envelope Amount

**Delay:** 0...127—Sets a delay between the time the envelope is gated on and when the Attack portion actually begins.

**Attack:** 0...127—Sets the attack time of the envelope.

**Decay:** 0...127—Sets the decay time of the envelope.

**Sustain:** 0...127—Sets the sustain level of the envelope.

**Release:** 0...127—Sets the release time of the envelope.

**Repeat:** Off, On—When on, the Delay, Attack, and Decay segments of the envelope repeat. Sustain still affects the level at which the Decay segment ends, but—instead of sustaining at a fixed level while a note is gated on—Delay, Attack, and Decay loop until the note is turned off. The Release segment begins when the note is gated off, just as it does when Repeat is off. For an illustrated example, see *Low-Pass Filter* on page 18.

## **Modulation**

The Prophet 12 has eight fixed-source modulation paths and a 16 x 2 modulation matrix where the mod sources and destinations are completely user configurable. There are 26 modulation sources and 97 destinations. For complete lists of all the sources and destinations, see page 49 and page 50.

To display the mod routings, press either of the Assign Mod buttons in the Modulation section.

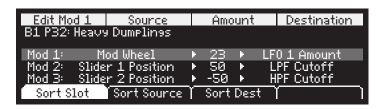

Soft knob 1 selects the modulation slot to edit.

Source (Soft knob 2) sets the modulation source.

Amount (Soft knob 3) sets the amount of modulation from the source to the destination. Amount can be set over a range of -127 to 127.

Destination (Soft knob 4) sets the modulation destination.

Sort Slot (Soft key 1) sorts the 24 mod slots in order.

Sort Source (Soft key 2) sorts the mod slots by Source, to more easily see how a single source may be routed to multiple destinations.

Sort Dest (Soft key 3) sorts the mod slots by Destination, to more easily see how multiple sources may be routed to a single destination.

#### **Using the Assign Mod Buttons**

The Prophet 12 provides a shortcut for modulation routing in the form of the Assign Mod Source and Assign Mod Destination buttons.

#### To assign modulation:

Press and hold Assign Mod Source.

- 2. Choose a source by turning its knob or pressing its button, or my using a controller (pitch wheel, mod wheel, or touch slider).
  - The Modulation screen is displayed and that source is assigned to the first available mod slot. Release Assign Mod Source.
- 3. Press and hold Assign Mod Destination.
- 4. Choose a destination by turning its knob or pressing its button.
  - That destination is assigned to the mod slot. Release Assign Mod Destination.
- 5. Use either the Amount knob or soft knob 3 to set the modulation amount.

New modulation paths can easily be assigned by repeating these steps until all of the available mod slots are used.

## **Distortion**

The Prophet 12's stereo analog distortion is actually two stereo distortions, one for layer A and another for layer B, so that split and stacked sounds can have different distortion settings per layer.

**Distortion:** 0...127—Sets the distortion amount for the current layer.

### Unison

When Unison is on, the Prophet 12 plays like a monophonic synthesizer. That is, only one note can be played at a time. Turn Unison on to display the three parameters that control how the voices and keyboard will respond.

Note: Unison can be on in Layer A and off in Layer B, or vice versa.

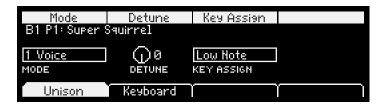

**Mode:** 1 Voice, All Voices—Set to 1 Voice, only one of the twelve voices plays. Use this setting to emulate a typical monophonic synthesizer. When set to All Voices, all the available voices play in unison (all twelve voices or six if Stack or Split are on).

**Detune:** 0...127—In All Voices mode, Detune detunes the voices by varying amounts to fatten the sound.

Key Assign: Low Note, LowRetrig, HighNote, HighRetrig, LastNote, LastRetrig — Key Assign (sometimes called note priority) determines what note gets priority when more than one note is played on the keyboard or via MIDI. Low-note priority is most common in vintage synths and is often used for playing trills by holding a note and repeatedly tapping a lower note. LowRetrig causes the envelopes to be retriggered with each keystroke. HighNote and HighRetrig are similar to the low note settings, except that the highest note is given priority. And LastNote and LastRetrig give priority to the last note played.

### Glide

Glide or *portamento* is a feature that has been present on synthesizers since at least the early '70s. (Earlier modular synthesizers could achieve the same effect through the use of a *lag processor*.) In monophonic synthesizers (or the Prophet 12 when Unison is on), it simply causes the pitch of a note to glide up or down from the pitch of the previously played note. When played polyphonically, the Prophet 12 behaves in a similar fashion, except the pitch glides up or down from the previous note *played on that voice*. For example, say C3 is played on voice 1 with GLIDE on. More notes are played and cycle through voices 2 through 12. The next time voice 1 sounds, it's playing F#4. The pitch will glide up from C3 to F#4.

Glide is turned on and off using the GLIDE switch, but the GLIDE AMOUNT must also be set in the Oscillators section. If GLIDE is on, but GLIDE AMOUNT is set to 0 for all oscillators, GLIDE has no apparent effect. Glide Amount can be set to a different value for each of the oscillators.

**Tip:** To set GLIDE AMOUNT for all four oscillators simultaneously, press and briefly hold any of the oscillator select buttons until all four buttons light. GLIDE AMOUNT now controls all four oscillators. Press any of the oscillator select buttons to de-select the other oscillators.

In addition to GLIDE AMOUNT, there are four Glide modes—FixRate, FixRate A, FixTime, and FixTime A—that determine how GLIDE behaves. Turn GLIDE on to display and change the modes.

FixRate: The time to transition between notes varies with the interval between the notes; the greater the interval, the longer the transition time. The glide rate is fixed.

FixRate A: The same as FixRate, but glide is only applied when playing legato. That is, glide only occurs when a note is held until the next note is played. This effectively allows glide to be turned on and off from the keyboard.

FixTime: Glide is set to a fixed time, regardless of the interval between notes.

FixTime A: The same as FixTime, but glide only occurs when playing legato.

## Hold

When Hold is on, any played notes will continue to play until Hold is turned off. If more than twelve notes are played, voices will be stolen from the earlier held notes in order to play the new notes.

When used in conjunction with the arpeggiator's Arp Auto Latch function, arpeggiated notes are latched on and replaced by any new note(s) struck.

# **Arpeggiator**

The Prophet 12 has a flexible and full-featured arpeggiator that can be synced to the LFOs, delay, and external MIDI clock. Particularly complex arpeggios can be created using split and stack with different arpeggiator settings for layers A and B.

**Arpeggiator**—Turns the Arpeggiator on and off.

**BPM:** 30...250—Sets the tempo for the arpeggiator in BPM (beats per minute). Tap Tempo flashes on the beat. Also affects the LFO frequency and delay time when Sync is turned on for an LFO or delay tap. When syncing to an external MIDI clock source, the BPM control has no effect.

**Tap Tempo**—Tap the switch to set the tempo from 30 to 250 BPM.

**Clock Divide:** See table—Sets the note value for each arpeggiator step relative to the BPM. CLOCK DIVIDE works with both internal and external clock sources. The following table lists the CLOCK DIVIDE values.

| Display         | Tempo   | Timing Division                   |
|-----------------|---------|-----------------------------------|
| 1/2             | BPM/2   | Half note                         |
| 1/4             | BPM     | Quarter note                      |
| 1/8             | BPM x 2 | Eighth note                       |
| 1/8 Half Swing  | BPM x 2 | Eighth note, half swing timing    |
| 1/8 Full Swing  | BPM x 2 | Eighth note, full swing timing    |
| 1/8 Triplet     | BPM x 3 | Eighth note triplets              |
| 1/16            | BPM x 4 | Sixteenth note                    |
| 1/16 Half Swing | BPM x 4 | Sixteenth note, half swing timing |
| 1/16 Full Swing | BPM x 4 | Sixteenth note, full swing timing |
| 1/16 Triplet    | BPM x 6 | Sixteenth note triplets           |
| 1/32            | BPM x 8 | Thirty-second note                |

**Arp Mode:** See table—Sets the order in which notes play when Arpeggiator is on.

| Arp Mode  | Behavior                                        |
|-----------|-------------------------------------------------|
| Up        | Plays from lowest to highest note               |
| Down      | Plays from highest to lowest note               |
| Up + Down | Plays from lowest to highest and back to lowest |
| Assign    | Plays notes in the order the keys were pressed  |
| Random    | Plays notes randomly                            |

**Octave Range:** 1 Octave, 2 Octaves, 3 Octaves—Set to 1 Octave, only the keyed notes are arpeggiated. Set to 2 Octaves, the keyed notes and the notes one octave above them arpeggiate. Set to 3 Octaves, the keyed notes and the notes one and two octaves above them arpeggiate.

**Repeats:** 0...3—Set to 0, each note in the arpeggio plays once. Set to 1, each note in the arpeggio plays once and then repeats once, which is a long way of saying each step plays twice. The maximum number of repeats is 3 (each step plays four times).

**Arp Auto Latch:** Off, On—Works in conjunction with HOLD. When HOLD and ARPEGGIATOR are on and Arp Auto Latch is off, played notes are held on and arpeggiated, with additional played notes added to the held notes and the arpeggio.

When Arp Auto Latch and Hold are both on, played notes are latched on. Removing your hands from all keys and then playing an additional note or notes causes the held notes to be released and the newly played note(s) to be latched on. As long as at least one key is held, pressing additional keys will add to the arpeggio.

## **Master Volume/Voice Volume**

Volume of a program is determined by a combination of the Master Volume, Voice Volume, and Pedal/MIDI volume (if used). If any of the three are off, there will be no output.

Voice Volume is set in the Vol/Dist tab of the VCA screens. Voice Volume is programmable to balance the level between programs.

**Note:** The volume settings in the Layers screen are Voice Volume. See *Layers, Split, and Stack* on page 43 for more information.

## **Pitch and Modulation Wheels**

The Prophet 12 has a spring loaded pitch wheel and a modulation (mod) wheel. The pitch wheel range can be set separately for bending up and down.

#### To set the pitch bend range:

1. Hold Show and move the pitch wheel.

The Wheel/Glide screen is displayed.

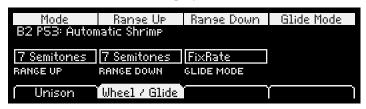

- 2. Use Range Up (soft knob 2) to set the pitch bend up range.

  Range Up can be set in semitones from Off to 1 Octave.
- 3. Use Range Down (soft knob 3) to set the pitch bend down range. Range Down can be set in semitones from Off to 2 Octaves.

The mod wheel is a modulation source and can be assigned to a modulation destination just like any other mod source, either using the modulation matrix or the Assign Mod buttons. See *Modulation* on page 32 for more information.

### **Touch Sliders**

The Prophet 12 has two position- and pressure-sensitive touch sliders. That is, each of the sliders serves as two modulation sources, the values of which are determined by finger position and finger pressure. Those sources appear in the modulation matrix as Slider 1 Position, Slider 2 position, Slider 1 Pressure, and Slider 2 Pressure. See *Modulation* on page 32 for more information.

**Tip:** Press and hold Assign Mod Source and touch either of the sliders to assign Slider 1 Position or Slider 2 Position as a source in the modulation matrix

Normally, the sliders affect the assigned modulation destinations only while they're being touched. But when LATCH is on, the slider holds the value from the position at which it was touched last.

# Layers, Split, and Stack

Each of the Prophet 12's programs contains two layers, layer A and layer B. Each layer can contain a complete, distinctly different sound from the other layer. In a sense, each program is really two programs. This helps to facilitate split and stacked (layered) key mapping.

When a program is recalled from memory and neither Split  $A \mid B$  nor Stack A + B are on, the sound that is loaded is the sound in layer A. To play and edit layer B, turn on Edit Layer B.

**Tip:** To edit parameters in layers A and B simultaneously, press and briefly hold Edit Layer B until it blinks. To return to single layer editing, press Edit Layer B again.

When Split A | B is on, layer A is mapped to the left of the keyboard's split point and layer B is mapped to the right. Layer A plays up to—but does not include—the split point; layer B plays from the split point and above. Six voices are allocated to each side of the split.

#### To set the split point:

- 1. Turn Split A | B on.
- 2. Press and hold the key where layer B should start.
- 3. Press Split A | B.

The Split Point is set to that note.

When STACK A + B is on, both layers play for the full range of the keyboard, with six voices allocated to each layer.

#### **Managing Layers**

Layers can easily be swapped or copied between programs to create useful split and stacked programs.

#### To display the layers screen:

- Press Edit Layer B
- Press and hold Show and press Split  $A \mid B$
- $\bullet$  Press and hold Show and press Stack A+B

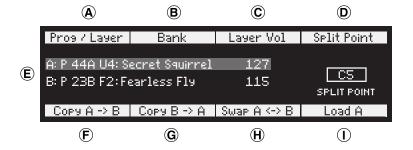

- A. Program/Layer (soft knob 1): Choose any program and layer (A or B) in the current bank.
- **B. Bank** (soft knob 2): Choose a bank (User = U1, U2, U3, or U4; Factory = F1, F2, F3, or F4).
- C. Layer Vol (soft knob 3): Sets the program volume for the selected layer.
- **D. Split Point** (soft knob 4): Sets the split point for the current program.
- **E.** The current layers and their names.
- F. Copy A -> B (soft key 1): Copies the sound and name from layer A to layer B.
- G. Copy B -> A (soft key 2): Copies the sound and name from layer B to layer A.
- H. Swap A <-> B (soft key 3): Swaps the sound and name from layer A to B and B to A
- I. Load A/B (soft key 4): Selects the layer, A or B.

**Important:** These operations manage the sounds loaded into the current program's A and B layers, but the program must still be written to memory in order to retain those settings.

# **Play List**

Play List enables programs to be organized into lists for quick and easy recall. There are four play lists, each capable of holding up to forty programs in ten sets of four.

#### With PLAY LIST on:

- The Bank Select buttons choose play lists 1 through 4
- The Program Select keypad chooses sets 1 through 9 and 0
- Soft keys 1 through 4 choose the four programs in the current set

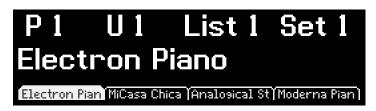

#### To create a play list:

- 1. Turn Play List on.
- 2. Using the Bank Select buttons, choose a play list.
- 3. Using the Program Select keypad, choose a set.
- 4. Using the soft keys, choose a program in the set.
- 5. Using soft knobs 1 and 2, choose the desired program and bank. Audition the programs using the keyboard.
- 6. Repeat with other programs in the set (or other sets) until the list is complete.
- 7. While PLAY LIST is still on, press WRITE and then Confirm (soft key 1) to save the changes. Press Cancel (soft key 4) to exit without saving changes.

**Tip:** For situations where fewer programs are needed, consider using just the list (Bank Select) and set (Program Select) buttons and load the desired programs into the first tab of each set. When a set is selected, the first program of the set is always loaded. Using just the list and set buttons is like having four play lists of ten programs each.

After editing a program in play list mode, simply press the lit Bank Select button to return to the current list/set/program screen.

To save edits made to a program while in play list mode, turn Play List off and press Write. After the write completes, turn Play List on to return to the previous list/set/program screen.

**Important:** Play lists are just references, pointers to the stored Factory and User programs. Editing and saving a program changes that program in memory and, as a result, in any other play lists in which it appears. Need a program to behave differently in different situations? Save multiple copies of the program edited and named appropriately for each situation.

To export play lists as MIDI SysEx data, use Dump All Banks in the Global menu. All the play list data will be exported along with the bank data.

# **Using USB**

The Prophet 12's USB 2.0 port enables bidirectional MIDI communication with a computer. A MIDI interface and MIDI cables are not necessary, just a USB cable. The Prophet 12 is a Class Compliant USB device. That means it does not require any additional drivers to be installed to communicate with a Mac or Windows computer.

The Prophet 12 transmits and receives MIDI data via USB, but does not transmit audio.

**Note:** MIDI In and USB should not be used at the same time, as overlapping messages from different sources may cause the Prophet 12 to respond unpredictably. MIDI Out and USB can be used at the same time and transmit the same data

#### **USB Notes**

Under Mac OS X, "Prophet 12 Keyboard" will appear as a MIDI port when connected via USB and can be configured using the Mac's Audio MIDI Setup utility (typically found in Applications/Utilities).

Under Windows, the first time the Prophet 12 is connected via USB, the "Found new hardware" alert appears and it is automatically installed as "Prophet 12 Keyboard."

In Windows, if you unplug the USB cable and plug it back in while a program has the Prophet 12 port open, you may have to resync. That usually means going to the Prophet 12 Keyboard Properties—in the Windows Device Manager under "Sound, video, and game controllers"—and clicking OK. If Prophet 12 Keyboard is no longer listed in the Device Manager, power the Prophet 12 down and back up again while it is connected via USB. It should be detected on power up.

# Appendix A: Modulation Sources

| Off Osc 1 Osc 2 Osc 3 Osc 4 LFO 1 LFO 2 LFO 3 LFO 4 Lowpass Env VCA Env Env 3 Env 4 Pitchbend Mod Wheel Slider 1 Position Slider 2 Pressure Aftertouch CC#2: Breath CC#4: Foot Pedal CC#1: Expression Velocity Note Number Random DC       |                   |
|----------------------------------------------------------------------------------------------------|-------------------|
| Osc 2 Osc 3 Osc 4 LFO 1 LFO 2 LFO 3 LFO 4 Lowpass Env VCA Env Env 3 Env 4 Pitchbend Mod Wheel Slider 1 Position Slider 2 Position Slider 2 Pressure Aftertouch CC#2: Breath CC#4: Foot Pedal CC#11: Expression Velocity Note Number Random | Off               |
| Osc 3 Osc 4 LFO 1 LFO 2 LFO 3 LFO 4 Lowpass Env VCA Env Env 3 Env 4 Pitchbend Mod Wheel Slider 1 Position Slider 2 Position Slider 2 Pressure Aftertouch CC#2: Breath CC#4: Foot Pedal CC#1: Expression Velocity Note Number Random        |                   |
| Osc 4 LFO 1 LFO 2 LFO 3 LFO 4 Lowpass Env VCA Env Env 3 Env 4 Pitchbend Mod Wheel Slider 1 Position Slider 2 Position Slider 2 Pressure Aftertouch CC#2: Breath CC#4: Foot Pedal CC#1: Expression Velocity Note Number Random              | Osc 2             |
| LFO 1 LFO 2 LFO 3 LFO 4 Lowpass Env VCA Env Env 3 Env 4 Pitchbend Mod Wheel Slider 1 Position Slider 2 Position Slider 2 Pressure Slider 2 Pressure Aftertouch CC#2: Breath CC#4: Foot Pedal CC#1: Expression Velocity Note Number Random  | Osc 3             |
| LFO 2 LFO 3 LFO 4 Lowpass Env VCA Env Env 3 Env 4 Pitchbend Mod Wheel Slider 1 Position Slider 2 Position Slider 2 Pressure Slider 2 Pressure Aftertouch CC#2: Breath CC#4: Foot Pedal CC#11: Expression Velocity Note Number Random       | Osc 4             |
| LFO 3 LFO 4 Lowpass Env  VCA Env Env 3 Env 4 Pitchbend Mod Wheel Slider 1 Position Slider 2 Position Slider 2 Pressure Slider 2 Pressure Aftertouch CC#2: Breath CC#4: Foot Pedal CC#11: Expression Velocity Note Number Random            | LFO 1             |
| LFO 4 Lowpass Env VCA Env Env 3 Env 4 Pitchbend Mod Wheel Slider 1 Position Slider 2 Position Slider 2 Pressure Slider 2 Pressure Aftertouch CC#2: Breath CC#4: Foot Pedal CC#11: Expression Velocity Note Number Random                   | LFO 2             |
| Lowpass Env  VCA Env  Env 3  Env 4  Pitchbend  Mod Wheel  Slider 1 Position  Slider 2 Position  Slider 2 Pressure  Slider 2 Pressure  Aftertouch  CC#2: Breath  CC#4: Foot Pedal  CC#11: Expression  Velocity  Note Number  Random         | LFO 3             |
| VCA Env Env 3 Env 4 Pitchbend Mod Wheel Slider 1 Position Slider 2 Position Slider 2 Pressure Slider 2 Pressure Aftertouch CC#2: Breath CC#4: Foot Pedal CC#11: Expression Velocity Note Number Random                                     | LFO 4             |
| Env 3 Env 4 Pitchbend Mod Wheel Slider 1 Position Slider 2 Position Slider 2 Pressure Slider 2 Pressure Aftertouch CC#2: Breath CC#4: Foot Pedal CC#11: Expression Velocity Note Number Random                                             | Lowpass Env       |
| Env 4 Pitchbend Mod Wheel Slider 1 Position Slider 2 Position Slider 1 Pressure Slider 2 Pressure Aftertouch CC#2: Breath CC#4: Foot Pedal CC#11: Expression Velocity Note Number Random                                                   | VCA Env           |
| Pitchbend  Mod Wheel  Slider 1 Position  Slider 2 Position  Slider 1 Pressure  Slider 2 Pressure  Aftertouch  CC#2: Breath  CC#4: Foot Pedal  CC#11: Expression  Velocity  Note Number  Random                                             | Env 3             |
| Mod Wheel Slider 1 Position Slider 2 Position Slider 1 Pressure Slider 2 Pressure Aftertouch CC#2: Breath CC#4: Foot Pedal CC#11: Expression Velocity Note Number Random                                                                   | Env 4             |
| Slider 1 Position  Slider 2 Position  Slider 1 Pressure  Slider 2 Pressure  Aftertouch  CC#2: Breath  CC#4: Foot Pedal  CC#11: Expression  Velocity  Note Number  Random                                                                   | Pitchbend         |
| Slider 2 Position  Slider 1 Pressure  Slider 2 Pressure  Aftertouch  CC#2: Breath  CC#4: Foot Pedal  CC#11: Expression  Velocity  Note Number  Random                                                                                      | Mod Wheel         |
| Slider 1 Pressure  Slider 2 Pressure  Aftertouch  CC#2: Breath  CC#4: Foot Pedal  CC#11: Expression  Velocity  Note Number  Random                                                                                                    | Slider 1 Position |
| Slider 2 Pressure  Aftertouch  CC#2: Breath  CC#4: Foot Pedal  CC#11: Expression  Velocity  Note Number  Random                                                                                                    | Slider 2 Position |
| Aftertouch CC#2: Breath CC#4: Foot Pedal CC#11: Expression Velocity Note Number Random                                                                                                    | Slider 1 Pressure |
| CC#2: Breath CC#4: Foot Pedal CC#11: Expression Velocity Note Number Random                                                                                                    | Slider 2 Pressure |
| CC#4: Foot Pedal CC#11: Expression Velocity Note Number Random                                                                                                    | Aftertouch        |
| CC#11: Expression  Velocity  Note Number  Random                                                                                                    | CC#2: Breath      |
| Velocity Note Number Random                                                                                                    | CC#4: Foot Pedal  |
| Note Number Random                                                                                                    | CC#11: Expression |
| Random                                                                                                    | Velocity          |
|                                                                                                    | Note Number       |
| DC                                                                                                    | Random            |
|                                                                                                    | DC                |

# Appendix B: Modulation Destinations

| Off             |
|-----------------|
| Osc 1 Freq      |
| Osc 2 Freq      |
| Osc 3 Freq      |
| Osc 4 Freq      |
| Osc All Freq    |
| Osc 1 Level     |
| Osc 2 Level     |
| Osc 3 Level     |
| Osc 4 Level     |
| Osc 1 Shape Mod |
| Osc 2 Shape Mod |
| Osc 3 Shape Mod |
| Osc 4 Shape Mod |
| Sub Osc Level   |
| Osc 1 FM        |
| Osc 2 FM        |
| Osc 3 FM        |
| Osc 4 FM        |
| Osc All FM      |
| Osc 1 AM        |
| Osc 2 AM        |
| Osc 3 AM        |
| Osc 4 AM        |
| Osc All AM      |
| Air             |
| Girth           |
| Hack            |
| Decimate        |
| Drive           |

| LPF Cutoff       |  |
|------------------|--|
| LPF Resonance    |  |
| HPF Cutoff       |  |
| HPF Resonance    |  |
| VCA              |  |
| Pan              |  |
| Pan Spread       |  |
| Feedback Amount  |  |
| Feedback Tuning  |  |
| Delay 1 Amount   |  |
| Delay 2 Amount   |  |
| Delay 3 Amount   |  |
| Delay 4 Amount   |  |
| Delay 1 Time     |  |
| Delay 2 Time     |  |
| Delay 3 Time     |  |
| Delay 4 Time     |  |
| Delay 1 Feedback |  |
| Delay 2 Feedback |  |
| Delay 3 Feedback |  |
| Delay 4 Feedback |  |
| Delay 1 Pan      |  |
| Delay 2 Pan      |  |
| Delay 3 Pan      |  |
| Delay 4 Pan      |  |
| LFO 1 Freq       |  |
| LFO 2 Freq       |  |
| LFO 3 Freq       |  |
| LFO 4 Freq       |  |
| LFO 1 Amount     |  |
|                  |  |

| LFO 2 Amount LFO 3 Amount LFO 4 Amount LPF Env Amount Amp Env Amount Env 3 Amount Env 4 Amount LPF Env Attack Amp Env Attack Env 3 Attack Env 3 Attack Env 4 Attack All Env Attack LPF Env Decay Amp Env Decay Env 3 Decay Env 4 Decay All Env Decay LPF Env Release Amp Env Release Env 3 Release Env 4 Release All Env Release Mod 1 Amount Mod 2 Amount Mod 3 Amount Mod 4 Amount Mod 5 Amount Mod 6 Amount Mod 7 Amount Mod 9 Amount Mod 9 Amount Mod 10 Amount Mod 11 Amount Mod 11 Amount Mod 12 Amount Mod 12 Amount |                 |
|----------------------------------------------------------------------------------------------------|-----------------|
| LFO 4 Amount LPF Env Amount Env 3 Amount Env 4 Amount LPF Env Attack Amp Env Attack Env 3 Attack Env 4 Attack Env 4 Attack LPF Env Decay Amp Env Decay Env 3 Decay Env 4 Decay All Env Decay LPF Env Release Amp Env Release Env 4 Release Env 4 Release Mod 1 Amount Mod 2 Amount Mod 3 Amount Mod 5 Amount Mod 6 Amount Mod 7 Amount Mod 9 Amount Mod 9 Amount Mod 10 Amount Mod 11 Amount Mod 11 Amount                                                                                                    | LFO 2 Amount    |
| LPF Env Amount Env 3 Amount Env 4 Amount LPF Env Attack Amp Env Attack Env 3 Attack Env 4 Attack Env 4 Attack LPF Env Decay Amp Env Decay Env 3 Decay Env 3 Decay Env 4 Decay All Env Decay All Env Release Amp Env Release Env 3 Release Env 4 Release Env 4 Release Mod 1 Amount Mod 2 Amount Mod 3 Amount Mod 5 Amount Mod 6 Amount Mod 7 Amount Mod 9 Amount Mod 9 Amount Mod 10 Amount Mod 10 Amount Mod 11 Amount Mod 11 Amount                                                                                       | LFO 3 Amount    |
| Amp Env Amount Env 3 Amount Env 4 Amount LPF Env Attack Amp Env Attack Env 3 Attack Env 4 Attack All Env Attack LPF Env Decay Amp Env Decay Env 3 Decay Env 4 Decay All Env Decay LPF Env Release Amp Env Release Env 4 Release Env 4 Release Mod 1 Amount Mod 2 Amount Mod 3 Amount Mod 5 Amount Mod 6 Amount Mod 7 Amount Mod 9 Amount Mod 9 Amount Mod 10 Amount Mod 11 Amount Mod 11 Amount Mod 11 Amount                                                                                                    | LFO 4 Amount    |
| Env 3 Amount Env 4 Amount LPF Env Attack Amp Env Attack Env 3 Attack Env 4 Attack All Env Attack LPF Env Decay Amp Env Decay Env 3 Decay Env 4 Decay All Env Decay All Env Release Amp Env Release Env 4 Release Env 4 Release Mod 1 Amount Mod 2 Amount Mod 3 Amount Mod 5 Amount Mod 6 Amount Mod 7 Amount Mod 9 Amount Mod 9 Amount Mod 10 Amount Mod 10 Amount Mod 11 Amount Mod 11 Amount                                                                                                    | LPF Env Amount  |
| Env 4 Amount LPF Env Attack Amp Env Attack Env 3 Attack Env 4 Attack All Env Attack LPF Env Decay Amp Env Decay Env 3 Decay Env 4 Decay All Env Decay LPF Env Release Amp Env Release Env 3 Release Env 4 Release All Env Release Mod 1 Amount Mod 2 Amount Mod 3 Amount Mod 5 Amount Mod 6 Amount Mod 7 Amount Mod 9 Amount Mod 9 Amount Mod 10 Amount Mod 11 Amount Mod 11 Amount                                                                                                    | Amp Env Amount  |
| LPF Env Attack Amp Env Attack Env 3 Attack Env 4 Attack All Env Attack LPF Env Decay Amp Env Decay Env 3 Decay Env 4 Decay All Env Decay LPF Env Release Amp Env Release Env 3 Release Env 4 Release Env 4 Release Mod 1 Amount Mod 2 Amount Mod 3 Amount Mod 5 Amount Mod 6 Amount Mod 7 Amount Mod 9 Amount Mod 9 Amount Mod 10 Amount Mod 11 Amount Mod 11 Amount Mod 11 Amount                                                                                                    | Env 3 Amount    |
| Amp Env Attack Env 3 Attack Env 4 Attack All Env Attack LPF Env Decay Amp Env Decay Env 3 Decay Env 4 Decay All Env Decay LPF Env Release Amp Env Release Env 3 Release Env 4 Release Env 4 Release Mod 1 Amount Mod 2 Amount Mod 3 Amount Mod 5 Amount Mod 6 Amount Mod 7 Amount Mod 9 Amount Mod 9 Amount Mod 10 Amount Mod 11 Amount Mod 11 Amount                                                                                                    | Env 4 Amount    |
| Env 3 Attack Env 4 Attack All Env Attack LPF Env Decay Amp Env Decay Env 3 Decay Env 4 Decay All Env Decay LPF Env Release Amp Env Release Env 3 Release Env 4 Release Env 4 Release Mod 1 Amount Mod 2 Amount Mod 3 Amount Mod 5 Amount Mod 6 Amount Mod 7 Amount Mod 9 Amount Mod 9 Amount Mod 10 Amount Mod 11 Amount Mod 11 Amount                                                                                                    | LPF Env Attack  |
| Env 4 Attack All Env Attack LPF Env Decay Amp Env Decay Env 3 Decay Env 4 Decay All Env Decay All Env Decay LPF Env Release Amp Env Release Env 3 Release Env 4 Release All Env Release Mod 1 Amount Mod 2 Amount Mod 3 Amount Mod 4 Amount Mod 5 Amount Mod 6 Amount Mod 7 Amount Mod 9 Amount Mod 9 Amount Mod 10 Amount Mod 11 Amount                                                                                                    | Amp Env Attack  |
| All Env Attack LPF Env Decay Amp Env Decay Env 3 Decay Env 4 Decay All Env Decay LPF Env Release Amp Env Release Env 3 Release Env 4 Release Env 4 Release Mod 1 Amount Mod 2 Amount Mod 3 Amount Mod 5 Amount Mod 6 Amount Mod 7 Amount Mod 7 Amount Mod 9 Amount Mod 9 Amount Mod 10 Amount Mod 11 Amount                                                                                                    | Env 3 Attack    |
| LPF Env Decay Amp Env Decay Env 3 Decay Env 4 Decay All Env Decay LPF Env Release Amp Env Release Env 3 Release Env 4 Release Mod 1 Amount Mod 2 Amount Mod 3 Amount Mod 4 Amount Mod 5 Amount Mod 6 Amount Mod 7 Amount Mod 9 Amount Mod 9 Amount Mod 10 Amount Mod 11 Amount                                                                                                    | Env 4 Attack    |
| Amp Env Decay Env 3 Decay Env 4 Decay All Env Decay LPF Env Release Amp Env Release Env 3 Release Env 4 Release All Env Release Mod 1 Amount Mod 2 Amount Mod 3 Amount Mod 4 Amount Mod 5 Amount Mod 6 Amount Mod 7 Amount Mod 8 Amount Mod 9 Amount Mod 10 Amount Mod 11 Amount                                                                                                    | All Env Attack  |
| Env 3 Decay Env 4 Decay All Env Decay LPF Env Release Amp Env Release Env 3 Release Env 4 Release Mod 1 Amount Mod 2 Amount Mod 3 Amount Mod 4 Amount Mod 5 Amount Mod 6 Amount Mod 7 Amount Mod 9 Amount Mod 10 Amount Mod 11 Amount                                                                                                    | LPF Env Decay   |
| Env 4 Decay All Env Decay LPF Env Release Amp Env Release Env 3 Release Env 4 Release All Env Release Mod 1 Amount Mod 2 Amount Mod 3 Amount Mod 4 Amount Mod 5 Amount Mod 6 Amount Mod 7 Amount Mod 9 Amount Mod 10 Amount                                                                                                    | Amp Env Decay   |
| All Env Decay LPF Env Release Amp Env Release Env 3 Release Env 4 Release All Env Release Mod 1 Amount Mod 2 Amount Mod 3 Amount Mod 4 Amount Mod 5 Amount Mod 6 Amount Mod 7 Amount Mod 9 Amount Mod 10 Amount Mod 11 Amount                                                                                                    | Env 3 Decay     |
| LPF Env Release Amp Env Release Env 3 Release Env 4 Release All Env Release Mod 1 Amount Mod 2 Amount Mod 3 Amount Mod 4 Amount Mod 5 Amount Mod 6 Amount Mod 7 Amount Mod 8 Amount Mod 9 Amount Mod 10 Amount Mod 11 Amount                                                                                                    | Env 4 Decay     |
| Amp Env Release Env 3 Release Env 4 Release All Env Release Mod 1 Amount Mod 2 Amount Mod 3 Amount Mod 4 Amount Mod 5 Amount Mod 6 Amount Mod 7 Amount Mod 8 Amount Mod 9 Amount Mod 10 Amount                                                                                                    | All Env Decay   |
| Env 3 Release Env 4 Release All Env Release Mod 1 Amount Mod 2 Amount Mod 3 Amount Mod 4 Amount Mod 5 Amount Mod 6 Amount Mod 7 Amount Mod 8 Amount Mod 9 Amount Mod 10 Amount                                                                                                    | LPF Env Release |
| Env 4 Release All Env Release Mod 1 Amount Mod 2 Amount Mod 3 Amount Mod 4 Amount Mod 5 Amount Mod 6 Amount Mod 7 Amount Mod 8 Amount Mod 9 Amount Mod 10 Amount Mod 11 Amount                                                                                                    | Amp Env Release |
| All Env Release  Mod 1 Amount  Mod 2 Amount  Mod 3 Amount  Mod 4 Amount  Mod 5 Amount  Mod 6 Amount  Mod 7 Amount  Mod 8 Amount  Mod 9 Amount  Mod 10 Amount  Mod 11 Amount                                                                                                    | Env 3 Release   |
| Mod 1 Amount  Mod 2 Amount  Mod 3 Amount  Mod 4 Amount  Mod 5 Amount  Mod 6 Amount  Mod 7 Amount  Mod 8 Amount  Mod 9 Amount  Mod 10 Amount  Mod 11 Amount                                                                                                    | Env 4 Release   |
| Mod 2 Amount Mod 3 Amount Mod 4 Amount Mod 5 Amount Mod 6 Amount Mod 7 Amount Mod 8 Amount Mod 9 Amount Mod 10 Amount Mod 11 Amount                                                                                                    | All Env Release |
| Mod 3 Amount Mod 4 Amount Mod 5 Amount Mod 6 Amount Mod 7 Amount Mod 8 Amount Mod 9 Amount Mod 10 Amount Mod 11 Amount                                                                                                    | Mod 1 Amount    |
| Mod 4 Amount  Mod 5 Amount  Mod 6 Amount  Mod 7 Amount  Mod 8 Amount  Mod 9 Amount  Mod 10 Amount  Mod 11 Amount                                                                                                    | Mod 2 Amount    |
| Mod 5 Amount Mod 6 Amount Mod 7 Amount Mod 8 Amount Mod 9 Amount Mod 10 Amount Mod 11 Amount                                                                                                    | Mod 3 Amount    |
| Mod 6 Amount  Mod 7 Amount  Mod 8 Amount  Mod 9 Amount  Mod 10 Amount  Mod 11 Amount                                                                                                    | Mod 4 Amount    |
| Mod 7 Amount Mod 8 Amount Mod 9 Amount Mod 10 Amount Mod 11 Amount                                                                                                    | Mod 5 Amount    |
| Mod 8 Amount Mod 9 Amount Mod 10 Amount Mod 11 Amount                                                                                                    | Mod 6 Amount    |
| Mod 9 Amount Mod 10 Amount Mod 11 Amount                                                                                                    | Mod 7 Amount    |
| Mod 10 Amount Mod 11 Amount                                                                                                    | Mod 8 Amount    |
| Mod 11 Amount                                                                                                    | Mod 9 Amount    |
|                                                                                                    | Mod 10 Amount   |
| Mod 12 Amount                                                                                                    | Mod 11 Amount   |
|                                                                                                    | Mod 12 Amount   |

| Mod 13 Amount |
|---------------|
| Mod 14 Amount |
| Mod 15 Amount |
| Mod 16 Amount |

# Appendix C: Delay Times

| Value    | Time             |
|----------|------------------|
| 0        | (msec)           |
| 0        | 0.9556           |
| 2        | 1.0124<br>1.0726 |
| 3        |                  |
|          | 1.1364<br>1.2039 |
| 5        | 1.2755           |
|          |                  |
| 6<br>7   | 1.3514           |
| 8        | 1.4317           |
| 9        | 1.5169           |
|          | 1.6071           |
| 10       | 1.7026           |
| 12       | 1.8039           |
|          | 1.9111           |
| 13<br>14 | 2.0248<br>2.1452 |
|          |                  |
| 15       | 2.2727           |
| 16<br>17 | 2.4079<br>2.5511 |
| 18       | 2.7027           |
| 19       |                  |
| 20       | 2.8635<br>3.0337 |
| 21       | 3.2141           |
| 22       | 3.4052           |
| 23       | 3.6077           |
| 24       | 3.8223           |
| 25       | 4.0495           |
| 26       | 4.0493           |
| 27       | 4.2903           |
| 28       | 4.8157           |
| 29       | 5.1021           |
| 2)       | 5.1041           |

| Value | Time<br>(msec) |
|-------|----------------|
| 30    | 5.4055         |
| 31    | 5.7269         |
| 32    | 6.0675         |
| 33    | 6.4282         |
| 34    | 6.8105         |
| 35    | 7.2155         |
| 36    | 7.6445         |
| 37    | 8.0991         |
| 38    | 8.5807         |
| 39    | 9.0909         |
| 40    | 9.6315         |
| 41    | 10.2042        |
| 42    | 10.8110        |
| 43    | 11.4538        |
| 44    | 12.1349        |
| 45    | 12.8565        |
| 46    | 13.6210        |
| 47    | 14.4309        |
| 48    | 15.2890        |
| 49    | 16.1982        |
| 50    | 17.1614        |
| 51    | 18.1818        |
| 52    | 19.2630        |
| 53    | 20.4084        |
| 54    | 21.6219        |
| 55    | 22.9077        |
| 56    | 24.2698        |
| 57    | 25.7130        |
| 58    | 27.2419        |
| 59    | 28.8618        |

| Value | Time<br>(msec) |
|-------|----------------|
| 60    | 30.5781        |
| 61    | 32.3963        |
| 62    | 34.3227        |
| 63    | 36.3636        |
| 64    | 38.5259        |
| 65    | 40.8168        |
| 66    | 43.2439        |
| 67    | 45.8153        |
| 68    | 48.5396        |
| 69    | 51.4259        |
| 70    | 54.4839        |
| 71    | 57.7237        |
| 72    | 61.1561        |
| 73    | 64.7926        |
| 74    | 68.6454        |
| 75    | 72.7273        |
| 76    | 77.0519        |
| 77    | 81.6336        |
| 78    | 86.4878        |
| 79    | 91.6306        |
| 80    | 97.0793        |
| 81    | 102.8519       |
| 82    | 108.9678       |
| 83    | 115.4474       |
| 84    | 122.3122       |
| 85    | 124.7166       |
| 86    | 129.8653       |
| 87    | 135.0140       |
| 88    | 140.1627       |
| 89    | 145.3115       |

52

| Value | T:             |
|-------|----------------|
| Value | Time<br>(msec) |
| 90    | 150.4602       |
| 91    | 155.6089       |
| 92    | 160.7576       |
| 93    | 165.9064       |
| 94    | 171.0551       |
| 95    | 176.2038       |
| 96    | 181.3525       |
| 97    | 186.5013       |
| 98    | 191.6500       |
| 99    | 196.7987       |
| 100   | 201.9474       |
| 101   | 207.0962       |
| 102   | 212.2449       |
| 103   | 217.3936       |
| 104   | 222.5424       |
| 105   | 227.6911       |
| 106   | 232.8398       |
| 107   | 237.9885       |
| 108   | 243.1373       |
| 109   | 248.2860       |
| 110   | 253.4347       |
| 111   | 258.5834       |
| 112   | 263.7322       |
| 113   | 268.8809       |
| 114   | 274.0296       |
| 115   | 279.1783       |
| 116   | 284.3271       |
| 117   | 289.4758       |
| 118   | 294.6245       |
| 119   | 299.7732       |
| 120   | 304.9220       |
| 121   | 310.0707       |

| Value | Time<br>(msec) |
|-------|----------------|
| 122   | 315.2194       |
| 123   | 320.3681       |
| 124   | 325.5169       |
| 125   | 330.6656       |
| 126   | 335.8143       |
| 127   | 340.9631       |
| 128   | 346.1118       |
| 129   | 351.2605       |
| 130   | 356.4092       |
| 131   | 361.5580       |
| 132   | 366.7067       |
| 133   | 371.8554       |
| 134   | 377.0041       |
| 135   | 382.1529       |
| 136   | 387.3016       |
| 137   | 392.4503       |
| 138   | 397.5990       |
| 139   | 402.7478       |
| 140   | 407.8965       |
| 141   | 413.0452       |
| 142   | 418.1939       |
| 143   | 423.3427       |
| 144   | 428.4914       |
| 145   | 433.6401       |
| 146   | 438.7888       |
| 147   | 443.9376       |
| 148   | 449.0863       |
| 149   | 454.2350       |
| 150   | 459.3838       |
| 151   | 464.5325       |
| 152   | 469.6812       |
| 153   | 474.8299       |

| Value | Time<br>(msec) |
|-------|----------------|
| 154   | 479.9787       |
| 155   | 485.1274       |
| 156   | 490.2761       |
| 157   | 495.4248       |
| 158   | 500.5736       |
| 159   | 505.7223       |
| 160   | 510.8710       |
| 161   | 516.0197       |
| 162   | 521.1685       |
| 163   | 526.3172       |
| 164   | 531.4659       |
| 165   | 536.6146       |
| 166   | 541.7634       |
| 167   | 546.9121       |
| 168   | 552.0608       |
| 169   | 557.2096       |
| 170   | 562.3583       |
| 171   | 567.5070       |
| 172   | 572.6557       |
| 173   | 577.8045       |
| 174   | 582.9532       |
| 175   | 588.1019       |
| 176   | 593.2506       |
| 177   | 598.3994       |
| 178   | 603.5481       |
| 179   | 608.6968       |
| 180   | 613.8455       |
| 181   | 618.9943       |
| 182   | 624.1430       |
| 183   | 629.2917       |
| 184   | 634.4404       |
| 185   | 639.5892       |

| Value | Time<br>(msec) |
|-------|----------------|
| 186   | 644.7379       |
| 187   | 649.8866       |
| 188   | 655.0353       |
| 189   | 660.1841       |
| 190   | 665.3328       |
| 191   | 670.4815       |
| 192   | 675.6303       |
| 193   | 680.7790       |
| 194   | 685.9277       |
| 195   | 691.0764       |
| 196   | 696.2252       |
| 197   | 701.3739       |
| 198   | 706.5226       |
| 199   | 711.6713       |
| 200   | 716.8201       |
| 201   | 721.9688       |
| 202   | 727.1175       |
| 203   | 732.2662       |
| 204   | 737.4150       |
| 205   | 742.5637       |
| 206   | 747.7124       |
| 207   | 752.8611       |
| 208   | 758.0099       |
| 209   | 763.1586       |
| 210   | 768.3073       |
| 211   | 773.4560       |
| 212   | 778.6048       |
| 213   | 783.7535       |
| 214   | 788.9022       |
| 215   | 794.0510       |
| 216   | 799.1997       |
| 217   | 804.3484       |

| Value | Time               |
|-------|--------------------|
| 218   | (msec)<br>809.4971 |
| 219   | 814.6459           |
| 220   | 819.7946           |
| 221   | 824.9433           |
| 222   | 830.0920           |
| 223   | 835.2408           |
| 224   | 840.3895           |
| 225   | 845.5382           |
| 226   | 850.6869           |
| 227   | 855.8357           |
| 228   | 860.9844           |
| 229   | 866.1331           |
| 230   | 871.2818           |
| 231   | 876.4306           |
| 232   | 881.5793           |
| 233   | 886.7280           |
| 234   | 891.8768           |
| 235   | 897.0255           |
| 236   | 902.1742           |
| 237   | 907.3229           |
| 238   | 912.4717           |
| 239   | 917.6204           |
| 240   | 922.7691           |
| 241   | 927.9178           |
| 242   | 933.0666           |
| 243   | 938.2153           |
| 244   | 943.3640           |
| 245   | 948.5127           |
| 246   | 953.6615           |
| 247   | 958.8102           |
| 248   | 963.9589           |
| 249   | 969.1076           |

| Value | Time<br>(msec) |
|-------|----------------|
| 250   | 974.2564       |
| 251   | 979.4051       |
| 252   | 984.5538       |
| 253   | 989.7025       |
| 254   | 994.8513       |
| 255   | 1000.0000      |

# Appendix D: MIDI Implementation

Prophet 12 receives MIDI data according to the mode controls under GLOBAL. In addition, there is interaction between some of the Program parameters that determine the overall response of Prophet 12 to MIDI data

Following are the Global parameters that affect response to MIDI:

**MIDI Channel:** ALL, 1...16 — Selects the MIDI channel to send and receive data, 1 to 16. All receives on any channel.

**MIDI Clock Mode:** See table — Selects the MIDI clock status as follows:

| Display    | MIDI Clock Setting                            |  |
|------------|-----------------------------------------------|--|
| Off        | MIDI clock is neither sent nor received       |  |
| Master     | MIDI clock is sent, but not received          |  |
| Slave      | MIDI clock is received, but not sent          |  |
| Slave Thru | MIDI clock is received and passed to MIDI Out |  |

**MIDI Clock Cable:** MIDI Port, USB—Selects the MIDI port by which MIDI clock data is transmitted and received.

**MIDI Parameter Send:** NRPN, CC, Off—Changes to the values of Prophet 12's front panel controls are transmitted via MIDI as Non-registered Parameter Number (NRPN) controllers or as Continuous Controllers (CC). Transmission of parameters can also be turned off.

**MIDI Parameter Receive:** All, NRPN, CC, Off—Sets the method by which Prophet 12 receives parameter changes via MIDI. As with transmission, NRPNs are the preferred method, though some controllers may only be able to send CCs.

**MIDI Control Enable:** Off, On—When On, the synth will respond to MIDI control messages, including Pitch Wheel, Mod Wheel, Pedal, Breath, Volume, and Expression.

MIDI SysEx Enable: Off, On—When On, the synth will respond to

received MIDI SysEx messages, and will transmit them, when prompted, to the MIDI Out.

**MIDI Out Select:** Off, MIDI, USB, MIDI+USB—Selects the output to use for MIDI transmissions.

#### **MIDI Messages**

#### System Real-Time Messages

| Status    | Description       |  |
|-----------|-------------------|--|
| 1111 1000 | MIDI Timing Clock |  |

#### Received Channel Messages

| Status    | Second   | Third   | Description                                                  |
|-----------|----------|---------|--------------------------------------------------------------|
| 1000 nnnn | 0kkkkkkk | 0vvvvvv | Note Off. Velocity is ignored                                |
| 1001 nnnn | 0kkkkkkk | 0vvvvvv | Note On. Note off if vvvvvvv = 0                             |
| 1010 nnnn | 0kkkkkkk | 0vvvvvv | Polyphonic Key Pressure                                      |
| 1011 nnnn | 0vvvvvv  | 0vvvvvv | Control Change; see "Received Controller Messages"           |
| 1100 nnnn | Оррррррр |         | Program change, 0-127 for Programs 1-128 within current Bank |
| 1101 nnnn | 0vvvvvv  |         | Channel Pressure                                             |
| 1110 nnnn | 0vvvvvv  | 0vvvvvv | Pitch Bend LS Byte then MS Byte                              |

Notes: 0kkkkkk Note number 0 — 127

nnnn Channel number 0 to 15 (MIDI channel 1-16).

Ignored if MIDI channel set to ALL

0vvvvvv Value

#### Received Controller Messages

| Status    | Second | Third   | Description                                       |
|-----------|--------|---------|---------------------------------------------------|
| 1011 nnnn | 1      | 0vvvvvv | Mod Wheel: directly assignable controller         |
| 1011 nnnn | 2      | 0vvvvvv | Breath Controller: directly assignable controller |
| 1011 nnnn | 4      | 0vvvvvv | Foot Controller: directly assignable controller   |

| Status    | Second | Third   | Description                                                                                  |
|-----------|--------|---------|----------------------------------------------------------------------------------------------|
| 1011 nnnn | 7      | 0vvvvvv | Volume: Combined with Master Volume and Voice Volume                                         |
| 1011 nnnn | 74     | 0vvvvvv | Brightness: Added to low-pass filter cutoff frequency                                        |
| 1011 nnnn | 11     | 0vvvvvv | Expression Controller: directly assignable controller                                        |
| 1011 nnnn | 32     | 0vvvvvv | Bank Select: 0 - 3 select user banks 1 - 4; 4 - 7 select factory banks 1 - 4; others ignored |
| 1011 nnnn | 64     | 0vvvvvv | Damper pedal: Holds envelopes in Sustain if 0100 0000 or higher                              |
| 1011 nnnn | 123    | 0vvvvvv | All Notes Off: Clear all MIDI notes                                                          |
| 1011 nnnn | 121    | 0vvvvvv | Reset All Controllers: Clears all MIDI controllers to 0, MIDI volume to maximum              |

See sections below for additional Continuous Controller (CC) and Non-registered Parameter Number (NRPN) messages received.

#### Transmitted Channel Messages

| Status    | Second   | Third   | Description                                                |
|-----------|----------|---------|------------------------------------------------------------|
| 1000 nnnn | 0kkkkkkk | 0000000 | Note Off.                                                  |
| 1001 nnnn | 0kkkkkkk | 0vvvvvv | Note On.                                                   |
| 1011 nnnn | 0vvvvvv  | 0vvvvvv | Control Change; see "Transmitted Controller Messages"      |
| 1100 nnnn | Оррррррр |         | Program change, 0-98 for Programs 1-99 within current Bank |
| 1101 nnnn | 0vvvvvv  |         | Channel Pressure                                           |
| 1110 nnnn | 0vvvvvv  | 0vvvvvv | Pitch Bend LS Byte then MS Byte                            |

Notes: 0kkkkkk Note number 0 — 127

nnnn Channel number 0 to 15 (MIDI channel 1-16).

Ignored if MIDI channel set to ALL

0vvvvvv Value

#### Transmitted Controller Messages

| Status    | Second    | Third   | Description                                            |
|-----------|-----------|---------|--------------------------------------------------------|
| 1011 nnnn | 0000 0001 | 0vvvvvv | Mod Wheel                                              |
| 1011 nnnn | 0000 0010 | 0vvvvvv | Breath Controller: When assigned to Pedal 1 or Pedal 2 |
| 1011 nnnn | 0000 0100 | 0vvvvvv | Foot Controller: When assigned to Pedal 1 or Pedal 2   |
| 1011 nnnn | 0000 0111 | 0vvvvvv | Volume: When assigned to Pedal 1 or Pedal 2            |
| 1011 nnnn | 0100 1010 | 0vvvvvv | Brightness: When assigned to Pedal 1 or Pedal 2        |
| 1011 nnnn | 0000 1101 | 0vvvvvv | Expression: When assigned to Pedal 1 or Pedal 2        |
| 1011 nnnn | 0010 0000 | 0vvvvvv | Bank Select: 0 - 7                                     |
| 1011 nnnn | 0100 0000 | 0vvvvvv | Damper pedal: Sends 0 if off, 0111 1111 when on        |
| 1011 nnnn | 0000 0111 | 0vvvvvv | Volume knob                                            |

See sections below for additional Continuous Controller (CC) and Non-registered Parameter Number (NRPN) messages transmitted.

#### Additional Continuous Controllers Transmitted/Received

The following table details how MIDI Continuouse Controllers (CCs) are mapped onto Prophet 12's controls. They are transmitted when MIDI Param Send is set to CC in Global, and recognized when received when MIDI Param Receive is set to CC in the Global menu.

| CC# | Param             |  |
|-----|-------------------|--|
| 1   | Mod Wheel         |  |
| 2   | Breath            |  |
| 3   | BPM               |  |
| 4   | Foot Controller   |  |
| 5   | Glide Mode        |  |
| 6   | Data Entry MSB    |  |
| 7   | Volume            |  |
| 8   | Osc 1 Sub Octave  |  |
| 9   | Distortion Amount |  |
| 10  | Pan Spread        |  |

| CC# | Param             |  |
|-----|-------------------|--|
| 11  | Expression        |  |
| 12  | Voice Volume      |  |
| 13  | A/B Mode          |  |
| 14  | Slider 1 Position |  |
| 15  | Slider 2 Position |  |
| 16  | Slider 1 Pressure |  |
| 17  | Slider 2 Pressure |  |
| 18  | Delay 1 Time      |  |
| 19  | Delay 1 Sync      |  |
| 20  | Delay 1 Amount    |  |

| CC# | Param                   |  |
|-----|-------------------------|--|
| 21  | Delay 1 Feedback        |  |
| 23  | Delay 2 Time            |  |
| 24  | Delay 2 Sync            |  |
| 25  | Delay 2 Amount          |  |
| 26  | Delay 2 Feedback        |  |
| 28  | Delay 3 Time            |  |
| 29  | Delay 3 Sync            |  |
| 30  | Delay 3 Amount          |  |
| 31  | Delay 3 Feedback        |  |
| 32  | Bank Select             |  |
| 33  | Delay 4 Time            |  |
| 34  | Delay 4 Sync            |  |
| 35  | Delay 4 Amount          |  |
| 36  | Delay 4 Feedback        |  |
| 38  | Data Entry LSB          |  |
| 40  | VCA Envelope Amt        |  |
| 41  | Velocity to VCA Env Amt |  |
| 42  | VCA Env Delay           |  |
| 43  | VCA Env Attack          |  |
| 44  | VCA Env Decay           |  |
| 45  | VCA Env Sustain         |  |
| 46  | VCA Env Release         |  |
| 47  | LPF Envelope Amt        |  |
| 48  | Velocity to LPF Env Amt |  |
| 49  | LPF Env Delay           |  |
| 50  | LPF Env Attack          |  |
| 51  | LPF Env Decay           |  |
| 52  | LPF Env Sustain         |  |
| 53  | LPF Env Release         |  |
| 54  | Osc 1 Glide Amt         |  |
| 55  | Osc 2 Glide Amt         |  |
| 56  | Osc 3 Glide Amt         |  |
| 57  | Osc 4 Glide Amt         |  |
| 58  | Arpeggiator On/Off      |  |

| CC# | Param                 |  |
|-----|-----------------------|--|
| 59  | Arpeggiator Mode      |  |
| 60  | Arpeggiaor Range      |  |
| 61  | Arp Auto Latch On/Off |  |
| 62  | Arp Clock Divide      |  |
| 63  | Arp Repeats           |  |
| 64  | Pedal 2               |  |
| 65  | Glide On/Off          |  |
| 67  | Osc 1 Pitch           |  |
| 68  | Osc 1 Fine Tune       |  |
| 69  | Osc 1 Level           |  |
| 70  | Osc 1 Shape           |  |
| 71  | Osc 1 Shape Mod       |  |
| 72  | Osc 1 FM              |  |
| 73  | Osc 1 AM              |  |
| 74  | Brightness            |  |
| 75  | Osc 2 Pitch           |  |
| 76  | Osc 2 Fine Tune       |  |
| 77  | Osc 2 Level           |  |
| 78  | Osc 2 Shape           |  |
| 79  | Osc 2 Shape Mod       |  |
| 80  | Osc 2 FM              |  |
| 81  | Osc 2 AM              |  |
| 82  | Osc 3 Pitch           |  |
| 83  | Osc 3 Fine Tune       |  |
| 84  | Osc 3 Level           |  |
| 85  | Osc 3 Shape           |  |
| 86  | Osc 3 Shape Mod       |  |
| 87  | Osc 3 FM              |  |
| 88  | Osc 3 AM              |  |
| 89  | Osc 4 Pitch           |  |
| 90  | Osc 4 Fine Tune       |  |
| 91  | Osc 4 Level           |  |
| 92  | Osc 4 Shape           |  |
| 93  | Osc 4 Shape Mod       |  |

| CC# | Param             |
|-----|-------------------|
| 94  | Osc 4 FM          |
| 95  | Osc 4 AM          |
| 96  | Data Inc          |
| 97  | Data Dec          |
| 98  | NRPN LSB          |
| 99  | NRPN MSB          |
| 100 | RPN LSB           |
| 101 | RPN MSB           |
| 102 | LPF Frequency     |
| 103 | LPF Resonance     |
| 104 | LPF Key Amount    |
| 105 | LPF 2/4 Pole      |
| 106 | HPF Frequency     |
| 107 | HPF Resonance     |
| 108 | HPF Key Amount    |
| 109 | Girth             |
| 110 | Air               |
| 111 | Hack              |
| 112 | Decimate          |
| 113 | Drive             |
| 114 | Feedback Amount   |
| 115 | Feedback Tuning   |
| 116 | Unison On/Off     |
| 117 | Unison Detune     |
| 118 | Unison Mode       |
| 119 | Unison Key Assign |

#### **NRPN Messages**

The Non-Registered Parameter Number (NRPN) MIDI messages are used to transmit and receive both global and program parameters. They are transmitted when MIDI Parameter Send is set to NRPN in Global, and received when MIDI Parameter Receive is set to NRPN in Global.

The messages are handled in standard MIDI format using the NRPN CC commands in running status byte format. Below is the format used for transmitting a NRPN parameter.

#### Transmitted NRPN Messages

| Status    | Description                  |  |
|-----------|------------------------------|--|
| 1011 nnnn | Control Change               |  |
| 0110 0011 | NRPN parameter number MSB CC |  |
| 0vvv vvvv | Parameter Number MSB         |  |
| 0110 0010 | NRPN parameter number LSB CC |  |
| 0vvv vvvv | Parameter Number LSB         |  |
| 0000 0110 | NRPN parameter value MSB CC  |  |
| 0vvv vvvv | Parameter value MSB          |  |
| 0010 0110 | NRPN parameter value LSB CC  |  |
| 0vvv vvvv | Parameter value LSB          |  |

The parameter number can be found in the two tables below, one for Global parameters, and the other for Program parameters. The parameter numbers and the parameter values are broken into two 7-bit bytes for MIDI transmission; the LSB has the seven least-significant bits, and the MSB has the seven most-significant bits, though in most cases the MSB will be zero or one, and never more than two.

When receiving an NRPN, all messages do not necessarily need to be transmitted, since the synth will track the most recent NRPN number, though it is usually good practice to send the entire message above.

Once an NRPN is selected, the synth will also respond to NRPN Data Increment and Decrement commands, which some controllers utilize. Finally, it responds to one RPN (Registered Parameter Number) command, the RPN/NRPN Reset command, which can be handy for resetting the currently selected parameter to a known state.

#### Received NRPN Messages

| Status    | Second    | Third    | Description                                                                                |
|-----------|-----------|----------|--------------------------------------------------------------------------------------------|
| 1011 nnnn | 0110 0011 | 0vvvvvv  | NRPN parameter number MSB CC                                                               |
| 1011 nnnn | 0110 0010 | 0vvvvvv  | NRPN parameter number LSB CC                                                               |
| 1011 nnnn | 0000 0110 | 0vvvvvv  | NRPN parameter value MSB CC                                                                |
| 1011 nnnn | 0010 0110 | 0vvvvvv  | NRPN parameter value LSB CC                                                                |
| 1011 nnnn | 0110 0000 | 0xxxxxxx | NRPN parameter value Increment                                                             |
| 1011 nnnn | 0110 0001 | 0xxxxxxx | NRPN parameter value Decrement                                                             |
| 1011 nnnn | 0010 0101 | 0111111  | RPN parameter number MSB CC - Reset NRPN parameter number (when both MSB and LSB received) |
| 1011 nnnn | 0010 0100 | 0111111  | RPN parameter number LSB CC - Reset NRPN parameter number (when both MSB and LSB received) |

#### Global Parameter Data

The following table shows the Global data that is sent and received on global parameter dumps, and the corresponding NRPN number when sent/received individually.

| NRPN | Range | Description                                                 |
|------|-------|-------------------------------------------------------------|
| 1024 | 0-24  | Master Coarse Tune                                          |
| 1025 | 0-100 | Master Fine Tune                                            |
| 1026 | 0-16  | MIDI Channel<br>0 = All                                     |
| 1027 | 0-3   | MIDI Clock Mode 0 = Off 1 = Master 2 = Slave 3 = Slave Thru |
| 1028 | 0-1   | MIDI Clock Cable 0 = MIDI Port 1 = USB                      |
| 1029 | 0-2   | MIDI Param Send* 0 = NRPN 1 = CC 2= Off                     |

| NRPN | Range | Description                                               |  |  |  |
|------|-------|-----------------------------------------------------------|--|--|--|
| 1030 | 0-2   | MIDI Param Receive† 0 = NRPN 1 = CC 2= Off                |  |  |  |
| 1031 | 0-1   | MIDI Control Enable 0 = Off 1 = On                        |  |  |  |
| 1032 | 0-1   | MIDI SysEx Enable 0 = Off 1 = On                          |  |  |  |
| 1033 | 0-2   | MIDI SysEx Cable 0 = None 1= MIDI Port 2 = USB            |  |  |  |
| 1034 | 0-3   | MIDI Out Select 0 = Off 1 = MIDI 2 = USB 3 = MIDI+USB     |  |  |  |
| 1035 | 0-1   | Local Control* 0 = Off 1 = On                             |  |  |  |
| 1036 | 0-1   | Mono/Stereo 0 = Stereo 1 = Mono                           |  |  |  |
| 1037 | 0-2   | Pot Mode 0 = Relative 1= PassThru 2 = Jump                |  |  |  |
| 1038 | 0-1   | Sustain Footswitch 0 = normally open 1= normally closed   |  |  |  |
| 1039 | 0-1   | Sustain Pedal Function 0 = sustain 1 = arpeggiator on/off |  |  |  |
| 1040 | 0-5   | Pedal 1 Function                                          |  |  |  |
| 1041 | 0-5   | Pedal 2 Function                                          |  |  |  |
| 1042 | 0-1   | Aftertouch Enable 0 = Off 1 = On                          |  |  |  |

| NRPN | Range | Description      |
|------|-------|------------------|
| 1043 | 0-3   | Aftertouch Curve |
| 1044 | 0-3   | Velocity Curve   |

<sup>\*</sup>Controller received, but not transmitted.

# Program Parameter Data

The following table lists Prophet 12's program parameters.

| NRPN<br>Layer A | NRPN<br>Layer B | Value | Description                                                                                                    |
|-----------------|-----------------|-------|----------------------------------------------------------------------------------------------------|
| 0               | 512             | 0-120 | Osc 1 Pitch                                                                                                    |
| 1               | 513             | 0-100 | Osc 1 Fine Tune                                                                                                    |
| 2               | 514             | 0-127 | Osc 1 Level                                                                                                    |
| 3               | 515             | 0-19  | Osc 1 Shape 0 = Off 1 = Sawtooth 2 = Pulse 3 = Triangle 4 = Sine 5 = Tines 6 = Mellow 7 = Church 8 = Muted 9 = Nasal 10 = Boing 11 = Gothic 12 = Ahhh 13 = Shrill 14 = Ohhhh 15 = Buzzzz 16 = Meh 17 = Red Noise 18 = White Noise 19 = Violet Noise |
| 4               | 516             | 0-127 | Osc 1 Shape Mod                                                                                                    |

<sup>†</sup>Controller transmitted, but ignored when received.

| NRPN<br>Layer A | NRPN<br>Layer B | Value | Description                                                                                                    |
|-----------------|-----------------|-------|----------------------------------------------------------------------------------------------------|
| 5               | 517             | 0-11  | Osc 1 Wave Left 0 = Tines 1 = Mellow 2 = Church 3 = Muted 4 = Nasal 5 = Boing 6 = Gothic 7 = Ahhh 8 = Shrill 9 = Ohhhh 10= Buzzzz 11 = Meh |
| 6               | 518             | 0-11  | Osc 1 Wave Right (see Osc 1 Wave Left)                                                                                                    |
| 7               | 519             | 0-255 | Osc 1 FM                                                                                                    |
| 8               | 520             | 0-255 | Osc 1 AM                                                                                                    |
| 9               | 521             | 0-127 | Osc 1 Slop                                                                                                    |
| 10              | 522             | 0-127 | Osc 1 Glide Amount                                                                                                    |
| 11              | 523             | 0-1   | Osc 1 Sync<br>0 = Off<br>1 = On                                                                                                    |
| 12              | 524             | 0-1   | Osc 1 Key Follow<br>0 = Off<br>1 = On                                                                                                    |
| 13              | 525             | 0-1   | Osc 1 Wave Reset<br>0 = Off<br>1 = On                                                                                                    |
| 18              | 530             | 0-120 | Osc 2 Pitch                                                                                                    |
| 19              | 531             | 0-100 | Osc 2 Fine Tune                                                                                                    |
| 20              | 532             | 0-127 | Osc 2 Level                                                                                                    |
| 21              | 533             | 0-19  | Osc 2 Shape (see Osc 1 Shape)                                                                                                    |
| 22              | 534             | 0-127 | Osc 2 Shape Mod                                                                                                    |
| 23              | 535             | 0-11  | Osc 2 Wave Left (see Osc 1 Wave Left)                                                                                                    |
| 24              | 536             | 0-11  | Osc 2 Wave Right (see Osc 1 Wave Left)                                                                                                    |
| 25              | 537             | 0-255 | Osc 2 FM                                                                                                    |
| 26              | 538             | 0-255 | Osc 2 AM                                                                                                    |
| 27              | 539             | 0-127 | Osc 2 Slop                                                                                                    |

| NRPN<br>Layer A | NRPN<br>Layer B | Value | Description                            |
|-----------------|-----------------|-------|----------------------------------------|
| 28              | 540             | 0-127 | Osc 2 Glide Amount                     |
| 29              | 541             | 0-1   | Osc 2 Sync<br>0 = Off<br>1 = On        |
| 30              | 542             | 0-1   | Osc 2 Key Follow<br>0 = Off<br>1 = On  |
| 31              | 543             | 0-1   | Osc 2 Wave Reset<br>0 = Off<br>1 = On  |
| 36              | 548             | 0-120 | Osc 3 Pitch                            |
| 37              | 549             | 0-100 | Osc 3 Fine Tune                        |
| 38              | 550             | 0-127 | Osc 3 Level                            |
| 39              | 551             | 0-19  | Osc 3 Shape (see Osc 1 Shape)          |
| 40              | 552             | 0-127 | Osc 3 Shape Mod                        |
| 41              | 553             | 0-11  | Osc 3 Wave Left (see Osc 1 Wave Left)  |
| 42              | 554             | 0-11  | Osc 3 Wave Right (see Osc 1 Wave Left) |
| 43              | 555             | 0-255 | Osc 3 FM                               |
| 44              | 556             | 0-255 | Osc 3 AM                               |
| 45              | 557             | 0-127 | Osc 3 Slop                             |
| 46              | 558             | 0-127 | Osc 3 Glide Amount                     |
| 47              | 559             | 0-1   | Osc 3 Sync<br>0 = Off<br>1 = On        |
| 48              | 560             | 0-1   | Osc 3 Key Follow<br>0 = Off<br>1 = On  |
| 49              | 561             | 0-1   | Osc 3 Wave Reset<br>0 = Off<br>1 = On  |
| 54              | 566             | 0-120 | Osc 4 Pitch                            |
| 55              | 567             | 0-100 | Osc 4 Fine Tune                        |
| 56              | 568             | 0-127 | Osc 4 Level                            |
| 57              | 569             | 0-19  | Osc 4 Shape (see Osc 1 Shape)          |
| 58              | 570             | 0-127 | Osc 4 Shape Mod                        |
| 59              | 571             | 0-11  | Osc 4 Wave Left (see Osc 1 Wave Left)  |

| NRPN<br>Layer A | NRPN<br>Layer B | Value | Description                                                   |
|-----------------|-----------------|-------|---------------------------------------------------------------|
| 60              | 572             | 0-11  | Osc 4 Wave Right (see Osc 1 Wave Left)                        |
| 61              | 573             | 0-255 | Osc 4 FM                                                      |
| 62              | 574             | 0-255 | Osc 4 AM                                                      |
| 63              | 575             | 0-127 | Osc 4 Slop                                                    |
| 64              | 576             | 0-127 | Osc 4 Glide Amount                                            |
| 65              | 577             | 0-1   | Osc 4 Sync<br>0 = Off<br>1 = On                               |
| 66              | 578             | 0-1   | Osc 4 Key Follow<br>0 = Off<br>1 = On                         |
| 67              | 579             | 0-1   | Osc 4 Wave Reset<br>0 = Off<br>1 = On                         |
| 72              | 584             | 0-127 | Osc 1 Sub Octave                                              |
| 73              | 585             | 0-3   | Glide Mode 0 = FixRate 1= FixRate A 2 = FixTime 3 = FixTime A |
| 74              | 586             | 0-1   | Glide<br>0 = Off<br>1 = On                                    |
| 75              | 587             | 0-12  | Pitchbend Range Up                                            |
| 76              | 588             | 0-24  | Pitchbend Range Down                                          |
| 80              | 592             | 0-127 | Air                                                           |
| 81              | 593             | 0-127 | Girth                                                         |
| 82              | 594             | 0-127 | Hack                                                          |
| 83              | 595             | 0-127 | Decimate                                                      |
| 84              | 596             | 0-127 | Drive                                                         |
| 90              | 602             | 0-164 | LPF Frequency                                                 |
| 91              | 603             | 0-127 | LPF Resonance                                                 |
| 92              | 604             | 0-127 | LPF Key Amount                                                |
| 93              | 605             | 0-1   | LPF 2/4 Pole<br>0 = Off<br>1 = On                             |

| NRPN<br>Layer A | NRPN<br>Layer B | Value | Description                                                                   |
|-----------------|-----------------|-------|-------------------------------------------------------------------------------|
| 94              | 606             | 0-127 | HPF Frequency                                                                 |
| 95              | 607             | 0-127 | HPF Resonance                                                                 |
| 96              | 608             | 0-127 | HPF Key Amount                                                                |
| 97              | 609             | 0-254 | Feedback Amount<br>0 to 126 = -127 to -1<br>127 = 0<br>128 to 254 = 1 to 127  |
| 98              | 610             | 0-48  | Feedback Tuning                                                               |
| 99              | 611             | 0-127 | Voice Volume                                                                  |
| 100             | 612             | 0-127 | Pan Spread                                                                    |
| 101             | 613             | 0-127 | Distortion Amount                                                             |
| 103             | 615             | 0-127 | VCA Envelope Amt                                                              |
| 104             | 616             | 0-127 | Velocity to VCA Env Amt                                                       |
| 105             | 617             | 0-127 | VCA Env Delay                                                                 |
| 106             | 618             | 0-127 | VCA Env Attack                                                                |
| 107             | 619             | 0-127 | VCA Env Decay                                                                 |
| 108             | 620             | 0-127 | VCA Env Sustain                                                               |
| 109             | 621             | 0-127 | VCA Env Release                                                               |
| 110             | 622             | 0-1   | VCA Env Repeat<br>0 = Off<br>1= On                                            |
| 114             | 626             | 0-254 | LPF Envelope Amt<br>0 to 126 = -127 to -1<br>127 = 0<br>128 to 254 = 1 to 127 |
| 115             | 627             | 0-127 | Velocity to LPF Env Amt                                                       |
| 116             | 628             | 0-127 | LPF Env Delay                                                                 |
| 117             | 629             | 0-127 | LPF Env Attack                                                                |
| 118             | 630             | 0-127 | LPF Env Decay                                                                 |
| 119             | 631             | 0-127 | LPF Env Sustain                                                               |
| 120             | 632             | 0-127 | LPF Env Release                                                               |
| 121             | 633             | 0-1   | LPF Env Repeat<br>0 = Off<br>1= On                                            |
| 125             | 637             | 0-254 | Envelope 3 Amt                                                                |

| NRPN<br>Layer A | NRPN<br>Layer B | Value | Description                                                                        |
|-----------------|-----------------|-------|------------------------------------------------------------------------------------|
| 126             | 638             | 0-127 | Velocity to Env 3 Amt<br>0 to 126 = -127 to -1<br>127 = 0<br>128 to 254 = 1 to 127 |
| 127             | 639             | 0-127 | Envelope 3 Delay                                                                   |
| 128             | 640             | 0-127 | Envelope 3 Attack                                                                  |
| 129             | 641             | 0-127 | Envelope 3 Decay                                                                   |
| 130             | 642             | 0-127 | Envelope 3 Sustain                                                                 |
| 131             | 643             | 0-127 | Envelope 3 Release                                                                 |
| 132             | 644             | 0-1   | Envelope 3 Repeat<br>0 = Off<br>1= On                                              |
| 133             | 645             | 0-97  | Envelope 3 Destination (see table of modulation destinations and values)           |
| 136             | 648             | 0-254 | Envelope 4 Amt<br>0 to 126 = -127 to -1<br>127 = 0<br>128 to 254 = 1 to 127        |
| 137             | 649             | 0-127 | Velocity to Env 4 Amt                                                              |
| 138             | 650             | 0-127 | Envelope 4 Delay                                                                   |
| 139             | 651             | 0-127 | Envelope 4 Attack                                                                  |
| 140             | 652             | 0-127 | Envelope 4 Decay                                                                   |
| 141             | 653             | 0-127 | Envelope 4 Sustain                                                                 |
| 142             | 654             | 0-127 | Envelope 4 Release                                                                 |
| 143             | 655             | 0-1   | Envelope 4 Repeat<br>0 = Off<br>1= On                                              |
| 144             | 656             | 0-97  | Envelope 4 Destination (see table of modulation destinations and values)           |
| 147             | 659             | 0-255 | LFO 1 Frequency                                                                    |

| NRPN<br>Layer A | NRPN<br>Layer B | Value | Description                                                                                                    |
|-----------------|-----------------|-------|----------------------------------------------------------------------------------------------------|
| 148             | 660             | 0-15  | LFO 1 Sync Setting 0 = 32nd triplet 1 = 32nd 2 = 16th triplet 3 = 16th 4 = 8th triplet 5 = 8th 6 = quarter triplet 7 = 1 quarter 8 = dotted quarter 9 = half 10 = 3 quarters 11 = 4 quarters 12 = 6 quarters 13 = 8 quarters 14 = 16 quarters 15 = 32 quarters |
| 149             | 661             | 0-1   | LFO 1 Sync<br>0 = Off<br>1 = On                                                                                                    |
| 150             | 662             | 0-7   | LFO 1 Shape 0 = triangle 1 = reverse sawtooth 2 = sawtooth 3 = square 4 = pulse 1 5 = pulse 2 6 = pulse 3 7 = random                                                                                                    |
| 151             | 663             | 0-127 | LFO 1 Amount                                                                                                    |
| 152             | 664             | 0-127 | LFO 1 Slew Rate                                                                                                    |
| 153             | 665             | 0-127 | LFO 1 Phase                                                                                                    |
| 154             | 666             | 0-1   | LFO 1 Wave Reset<br>0 = Off<br>1 = On                                                                                                    |
| 155             | 667             | 0-97  | LFO 1 Destination (see table of modulation destinations and values)                                                                                                    |
| 157             | 669             | 0-255 | LFO 2 Frequency                                                                                                    |
| 158             | 670             | 0-15  | LFO 2 Sync Setting (see LFO 1 Sync Setting)                                                                                                    |

| NRPN<br>Layer A | NRPN<br>Layer B | Value | Description                                                         |
|-----------------|-----------------|-------|---------------------------------------------------------------------|
| 159             | 671             | 0-1   | LFO 2 Sync<br>0 = Off                                               |
|                 |                 |       | 1 = On                                                              |
| 160             | 672             | 0-7   | LFO 2 Shape (see LFO 1 Shape)                                       |
| 161             | 673             | 0-127 | LFO 2 Amount                                                        |
| 162             | 674             | 0-127 | LFO 2 Slew Rate                                                     |
| 163             | 675             | 0-127 | LFO 2 Phase                                                         |
| 164             | 676             | 0-1   | LFO 2 Wave Reset<br>0 = Off<br>1 = On                               |
| 165             | 677             | 0-97  | LFO 2 Destination (see table of modulation destinations and values) |
| 167             | 679             | 0-255 | LFO 3 Frequency                                                     |
| 168             | 680             | 0-15  | LFO 3 Sync Setting (see LFO 1 Sync Setting)                         |
| 169             | 681             | 0-1   | LFO 3 Sync<br>0 = Off<br>1 = On                                     |
| 170             | 682             | 0-7   | LFO 3 Shape (see LFO 1 Shape)                                       |
| 171             | 683             | 0-127 | LFO 3 Amount                                                        |
| 172             | 684             | 0-127 | LFO 3 Slew Rate                                                     |
| 173             | 685             | 0-127 | LFO 3 Phase                                                         |
| 174             | 686             | 0-1   | LFO 3 Wave Reset<br>0 = Off<br>1 = On                               |
| 175             | 687             | 0-97  | LFO 3 Destination (see table of modulation destinations and values) |
| 177             | 689             | 0-255 | LFO 4 Frequency                                                     |
| 178             | 690             | 0-15  | LFO 4 Sync Setting (see LFO 1 Sync setting)                         |
| 179             | 691             | 0-1   | LFO 4 Sync<br>0 = Off<br>1 = On                                     |
| 180             | 692             | 0-7   | LFO 4 Shape (see LFO 1 Shape)                                       |
| 181             | 693             | 0-127 | LFO 4 Amount                                                        |
| 182             | 694             | 0-127 | LFO 4 Slew Rate                                                     |
| 183             | 695             | 0-127 | LFO 4 Phase                                                         |

| NRPN<br>Layer A | NRPN<br>Layer B | Value | Description                                                                                                    |
|-----------------|-----------------|-------|----------------------------------------------------------------------------------------------------|
| 184             | 696             | 0-1   | LFO 4 Wave Reset<br>0 = Off<br>1 = On                                                                                                    |
| 185             | 697             | 0-97  | LFO 4 Destination (see list of modulation destinations and values)                                                                                                    |
| 187             | 699             | 0-255 | Delay 1 Time                                                                                                    |
| 188             | 700             | 0-11  | Delay 1 Sync Setting 0 = 64th 1 = 32nd 2 = dotted 32nd 3 = 16th 4 = dotted 16th 5 = 8th 6 = dotted 8th 7 = quarter 8 = dotted quarter 9 = half 10 = dotted half 11 = whole |
| 189             | 701             | 0-1   | Delay 1 Sync<br>0 = Off<br>1 = On                                                                                                    |
| 190             | 702             | 0-127 | Delay 1 Amount                                                                                                    |
| 191             | 703             | 0-127 | Delay 1 Feedback                                                                                                    |
| 195             | 707             | 0-255 | Delay 2 Time                                                                                                    |
| 196             | 708             | 0-11  | Delay 2 Sync Setting (see Delay 1 Sync Setting)                                                                                                    |
| 197             | 709             | 0-1   | Delay 2 Sync<br>0 = Off<br>1 = On                                                                                                    |
| 198             | 710             | 0-127 | Delay 2 Amount                                                                                                    |
| 199             | 711             | 0-127 | Delay 2 Feedback                                                                                                    |
| 203             | 715             | 0-255 | Delay 3 Time                                                                                                    |
| 204             | 716             | 0-11  | Delay 3 Sync Setting (see Delay 1 Sync Setting)                                                                                                    |
| 205             | 717             | 0-1   | Delay 3 Sync<br>0 = Off<br>1 = On                                                                                                    |
| 206             | 718             | 0-127 | Delay 3 Amount                                                                                                    |

| NRPN<br>Layer A | NRPN<br>Layer B | Value | Description                                                               |
|-----------------|-----------------|-------|---------------------------------------------------------------------------|
| 207             | 719             | 0-127 | Delay 3 Feedback                                                          |
| 211             | 723             | 0-255 | Delay 4 Time                                                              |
| 212             | 724             | 0-11  | Delay 4 Sync Setting (see Delay 1 Sync Setting)                           |
| 213             | 725             | 0-1   | Delay 4 Sync<br>0 = Off<br>1 = On                                         |
| 214             | 726             | 0-127 | Delay 4 Amount                                                            |
| 215             | 727             | 0-127 | Delay 4 Feedback                                                          |
| 219             | 731             | 0-26  | Mod 1 Source (see table of modulation sources and values)                 |
| 220             | 732             | 0-254 | Mod 1 Amount<br>0 to 126 = -127 to -1<br>127 = 0<br>128 to 254 = 1 to 127 |
| 221             | 733             | 0-97  | Mod 1 Destination (see table of modulation destinations and values)       |
| 223             | 735             | 0-26  | Mod 2 Source (see table of modulation sources and values)                 |
| 224             | 736             | 0-254 | Mod 2 Amount<br>0 to 126 = -127 to -1<br>127 = 0<br>128 to 254 = 1 to 127 |
| 225             | 737             | 0-97  | Mod 2 Destination (see table of modulation destinations and values)       |
| 227             | 739             | 0-26  | Mod 3 Source (see table of modulation sources and values)                 |
| 228             | 740             | 0-254 | Mod 3 Amount<br>0 to 126 = -127 to -1<br>127 = 0<br>128 to 254 = 1 to 127 |
| 229             | 741             | 0-97  | Mod 3 Destination (see table of modulation destinations and values)       |
| 231             | 743             | 0-26  | Mod 4 Source (see table of modulation sources and values)                 |

| NRPN<br>Layer A | NRPN<br>Layer B | Value | Description                                                               |
|-----------------|-----------------|-------|---------------------------------------------------------------------------|
| 232             | 744             | 0-254 | Mod 4 Amount<br>0 to 126 = -127 to -1<br>127 = 0<br>128 to 254 = 1 to 127 |
| 233             | 745             | 0-97  | Mod 4 Destination (see table of modulation destinations and values)       |
| 235             | 747             | 0-26  | Mod 5 Source (see table of modulation sources and values)                 |
| 236             | 748             | 0-254 | Mod 5 Amount<br>0 to 126 = -127 to -1<br>127 = 0<br>128 to 254 = 1 to 127 |
| 237             | 749             | 0-97  | Mod 5 Destination (see table of modulation destinations and values)       |
| 239             | 751             | 0-26  | Mod 6 Source (see table of modulation sources and values)                 |
| 240             | 752             | 0-254 | Mod 6 Amount<br>0 to 126 = -127 to -1<br>127 = 0<br>128 to 254 = 1 to 127 |
| 241             | 753             | 0-97  | Mod 6 Destination (see table of modulation destinations and values)       |
| 243             | 755             | 0-26  | Mod 7 Source (see table of modulation sources and values)                 |
| 244             | 756             | 0-254 | Mod 7 Amount<br>0 to 126 = -127 to -1<br>127 = 0<br>128 to 254 = 1 to 127 |
| 245             | 757             | 0-97  | Mod 7 Destination (see table of modulation destinations and values)       |
| 247             | 759             | 0-26  | Mod 8 Source (see table of modulation sources and values)                 |
| 248             | 760             | 0-254 | Mod 8 Amount<br>0 to 126 = -127 to -1<br>127 = 0<br>128 to 254 = 1 to 127 |
| 249             | 761             | 0-97  | Mod 8 Destination (see table of modulation destinations and values)       |

| NRPN<br>Layer A | NRPN<br>Layer B | Value | Description                                                                |
|-----------------|-----------------|-------|----------------------------------------------------------------------------|
| 251             | 763             | 0-26  | Mod 9 Source (see table of modulation sources and values)                  |
| 252             | 764             | 0-254 | Mod 9 Amount<br>0 to 126 = -127 to -1<br>127 = 0<br>128 to 254 = 1 to 127  |
| 253             | 765             | 0-97  | Mod 9 Destination (see table of modulation destinations and values)        |
| 255             | 767             | 0-26  | Mod 10 Source (see table of modulation sources and values)                 |
| 256             | 768             | 0-254 | Mod 10 Amount<br>0 to 126 = -127 to -1<br>127 = 0<br>128 to 254 = 1 to 127 |
| 257             | 769             | 0-97  | Mod 10 Destination (see table of modulation destinations and values)       |
| 259             | 771             | 0-26  | Mod 11 Source (see table of modulation sources and values)                 |
| 260             | 772             | 0-254 | Mod 11 Amount<br>0 to 126 = -127 to -1<br>127 = 0<br>128 to 254 = 1 to 127 |
| 261             | 773             | 0-97  | Mod 11 Destination (see table of modulation destinations and values)       |
| 263             | 775             | 0-26  | Mod 12 Source (see table of modulation sources and values)                 |
| 264             | 776             | 0-254 | Mod 12 Amount<br>0 to 126 = -127 to -1<br>127 = 0<br>128 to 254 = 1 to 127 |
| 265             | 777             | 0-97  | Mod 12 Destination (see table of modulation destinations and values)       |
| 267             | 779             | 0-26  | Mod 13 Source (see table of modulation sources and values)                 |
| 268             | 780             | 0-254 | Mod 13 Amount<br>0 to 126 = -127 to -1<br>127 = 0<br>128 to 254 = 1 to 127 |

| NRPN<br>Layer A | NRPN<br>Layer B | Value | Description                                                                |
|-----------------|-----------------|-------|----------------------------------------------------------------------------|
| 269             | 781             | 0-97  | Mod 13 Destination (see table of modulation destinations and values)       |
| 271             | 783             | 0-26  | Mod 14 Source (see table of modulation sources and values)                 |
| 272             | 784             | 0-254 | Mod 14 Amount<br>0 to 126 = -127 to -1<br>127 = 0<br>128 to 254 = 1 to 127 |
| 273             | 785             | 0-97  | Mod 14 Destination (see table of modulation destinations and values)       |
| 275             | 787             | 0-26  | Mod 15 Source (see table of modulation sources and values)                 |
| 276             | 788             | 0-254 | Mod 15 Amount<br>0 to 126 = -127 to -1<br>127 = 0<br>128 to 254 = 1 to 127 |
| 277             | 789             | 0-97  | Mod 15 Destination (see table of modulation destinations and values)       |
| 279             | 791             | 0-26  | Mod 16 Source (see table of modulation sources and values)                 |
| 280             | 792             | 0-254 | Mod 16 Amount<br>0 to 126 = -127 to -1<br>127 = 0<br>128 to 254 = 1 to 127 |
| 281             | 793             | 0-97  | Mod 16 Destination (see table of modulation destinations and values)       |
| 283             | 795             | 0-1   | Unison<br>0 = Off<br>1 = On                                                |
| 284             | 796             | 0-127 | Unison Detune                                                              |
| 285             | 797             | 0-1   | Unison Mode<br>0 = Off<br>1 = On                                           |

| NRPN<br>Layer A | NRPN<br>Layer B | Value | Description                                                                                                    |
|-----------------|-----------------|-------|----------------------------------------------------------------------------------------------------|
| 286             | 798             | 0-5   | Unison Key Assign 0 = low note 1 = low retrig 2 = high note 3 = high retrig 4 = last note 5 = last retrig                                                                                                    |
| 287             | Χ               | 0-127 | Split Point                                                                                                    |
| 288             | X               | 0-2   | A/B Mode 0 = normal 1 = split on 2 = stack on                                                                                                    |
| 289             | 801             | 0-1   | Arpeggiator 0 = Off 1= On                                                                                                    |
| 290             | 802             | 0-4   | Arpeggiator Mode 0 = Up 1 = Down 2 = Up + Down 3 = Assign 4 = Random                                                                                                    |
| 291             | 803             | 0-2   | Arpeggiator Range 0 = 1 Octave 1 = 2 Octaves 2 = 3 Octaves                                                                                                    |
| 292             | 804             | 0-10  | Arp Clock Divide 0 = half 1 = quarter 2 = eighth 3 = eighth, half swing 4 = eighth, full swing 5 = eighth triplet 6 = sixteenth 7 = sixteenth, half swing 8 = sixteenth, full swing 9 = sixteenth triplet 10 = thirty-second |
| 293             | 805             | 0-3   | Arpeggiator Repeats                                                                                                    |

| NRPN<br>Layer A | NRPN<br>Layer B | Value  | Description                   |  |  |
|-----------------|-----------------|--------|-------------------------------|--|--|
| 294             | 806             | 0-1    | Arp Auto Latch 0 = Off 1 = On |  |  |
| 288             | 800             | 30-250 | ВРМ                           |  |  |
| 480             | 992             |        | Name Character 1              |  |  |
| 481             | 993             |        | Name Character 2              |  |  |
| 482             | 994             |        | Name Character 3              |  |  |
| 483             | 995             |        | Name Character 4              |  |  |
| 484             | 996             |        | Name Character 5              |  |  |
| 485             | 997             |        | Name Character 6              |  |  |
| 486             | 998             |        | Name Character 7              |  |  |
| 487             | 999             |        | Name Character 8              |  |  |
| 488             | 1000            |        | Name Character 9              |  |  |
| 489             | 1001            |        | Name Character 10             |  |  |
| 490             | 1002            |        | Name Character 11             |  |  |
| 491             | 1003            |        | Name Character 12             |  |  |
| 492             | 1004            |        | Name Character 13             |  |  |
| 493             | 1005            |        | Name Character 14             |  |  |
| 494             | 1006            |        | Name Character 15             |  |  |
| 495             | 1007            |        | Name Character 16             |  |  |
| 496             | 1008            |        | Name Character 17             |  |  |
| 497             | 1009            |        | Name Character 18             |  |  |
| 498             | 1010            |        | Name Character 19             |  |  |
| 499             | 1011            |        | Name Character 20             |  |  |

The following table shows the allowed Name Characters and their values (ASCII code).

| ASCII     | 32 | 33 | 34 | 35 | 36 | 37 | 38 | 39 | 40 | 41 | 43 | 44 |
|-----------|----|----|----|----|----|----|----|----|----|----|----|----|
| Character |    | !  | "  | #  | \$ | %  | &  | '  | (  | )  | +  | ,  |
| ASCII     | 45 | 46 | 48 | 49 | 50 | 51 | 52 | 53 | 54 | 55 | 56 | 57 |
| Character |    |    | 0  | 1  | 2  | 3  | 4  | 5  | 6  | 7  | 8  | 9  |
| ASCII     | 59 | 61 | 64 | 65 | 66 | 67 | 68 | 69 | 70 | 71 | 72 | 73 |
| Character |    | =  | @  | Α  | В  | С  | D  | Е  | F  | G  | Н  | Ι  |

| ASCII     | 74  | 75  | 76  | 77  | 78  | 79  | 80  | 81  | 82  | 83  | 84  | 85  |
|-----------|-----|-----|-----|-----|-----|-----|-----|-----|-----|-----|-----|-----|
| Character | J   | K   | L   | М   | N   | 0   | Р   | Q   | R   | S   | Т   | U   |
| ASCII     | 86  | 87  | 88  | 89  | 90  | 91  | 93  | 94  | 95  | 96  | 97  | 98  |
| Character | V   | W   | Х   | Υ   | Z   | [   | ]   | ٨   | _   | `   | а   | b   |
| ASCII     | 99  | 100 | 101 | 102 | 103 | 104 | 105 | 106 | 107 | 108 | 109 | 110 |
| Character | С   | d   | е   | f   | g   | h   | i   | j   | k   | Ι   | m   | n   |
| ASCII     | 111 | 112 | 113 | 114 | 115 | 116 | 117 | 118 | 119 | 120 | 121 | 122 |
| Character | 0   | р   | q   | r   | S   | t   | u   | ٧   | W   | Х   | у   | z   |
| ASCII     | 123 | 125 |     |     |     |     |     |     |     |     |     |     |
| Character | {   | }   |     |     |     |     |     |     |     |     |     |     |

The following tables list the values used with the program parameters to specify modulation sources and destinations.

| Mod Source  | Value |
|-------------|-------|
| Off         | 0     |
| Osc 1       | 1     |
| Osc 2       | 2     |
| Osc 3       | 3     |
| Osc 4       | 4     |
| LFO 1       | 5     |
| LFO 2       | 6     |
| LFO 3       | 7     |
| LFO 4       | 8     |
| Lowpass Env | 9     |
| VCA Env     | 10    |
| Env 3       | 11    |
| Env 4       | 12    |
| Pitchbend   | 13    |

| Mod Source        | Value |
|-------------------|-------|
| Mod Wheel         | 14    |
| Slider 1 Position | 15    |
| Slider 2 Position | 16    |
| Slider 1 Pressure | 17    |
| Slider 2 Pressure | 18    |
| Aftertouch        | 19    |
| Breath; CC#2      | 20    |
| Foot Pedal; CC#4  | 21    |
| Expression; CC#11 | 22    |
| Velocity          | 23    |
| Note Number       | 24    |
| Random            | 25    |
| DC                | 26    |

| Mod Destination | Value |
|-----------------|-------|
| Mod Destination | Value |
| Off             | 0     |
| Osc 1 Freq      | 1     |
| Osc 2 Freq      | 2     |
| Osc 3 Freq      | 3     |
| Osc 4 Freq      | 4     |
| Osc All Freq    | 5     |
| Osc 1 Level     | 6     |
| Osc 2 Level     | 7     |
| Osc 3 Level     | 8     |
| Osc 4 Level     | 9     |
| Osc 1 Shape Mod | 10    |
| Osc 2 Shape Mod | 11    |
| Osc 3 Shape Mod | 12    |
| Osc 4 Shape Mod | 13    |
| Sub Osc Level   | 14    |
| Osc 1 FM        | 15    |
| Osc 2 FM        | 16    |
| Osc 3 FM        | 17    |
| Osc 4 FM        | 18    |
| Osc All FM      | 19    |
| Osc 1 AM        | 20    |
| Osc 2 AM        | 21    |
| Osc 3 AM        | 22    |
| Osc 4 AM        | 23    |
| Osc All AM      | 24    |
| Air             | 25    |
| Girth           | 26    |
| Hack            | 27    |
| Decimate        | 28    |
| Drive           | 29    |
| LPF Cutoff      | 30    |
| LPF Resonance   | 31    |
| HPF Cutoff      | 32    |

| Mod Destination  | Value |
|------------------|-------|
| HPF Resonance    | 33    |
| VCA              | 34    |
| Pan              | 35    |
| Pan Spread       | 36    |
| Feedback Amount  | 37    |
| Feedback Tuning  | 38    |
| Delay 1 Amount   | 39    |
| Delay 2 Amount   | 40    |
| Delay 3 Amount   | 41    |
| Delay 4 Amount   | 42    |
| Delay 1 Time     | 43    |
| Delay 2 Time     | 44    |
| Delay 3 Time     | 45    |
| Delay 4 Time     | 46    |
| Delay 1 Feedback | 47    |
| Delay 2 Feedback | 48    |
| Delay 3 Feedback | 49    |
| Delay 4 Feedback | 50    |
| Delay 1 Pan      | 51    |
| Delay 2 Pan      | 52    |
| Delay 3 Pan      | 53    |
| Delay 4 Pan      | 54    |
| LFO 1 Freq       | 55    |
| LFO 2 Freq       | 56    |
| LFO 3 Freq       | 57    |
| LFO 4 Freq       | 58    |
| LFO 1 Amount     | 59    |
| LFO 2 Amount     | 60    |
| LFO 3 Amount     | 61    |
| LFO 4 Amount     | 62    |
| LPF Env Amount   | 63    |
| Amp Env Amount   | 64    |
| Env 3 Amount     | 65    |
| Env 4 Amount     | 66    |

| Mod Destination | Value |
|-----------------|-------|
| LPF Env Attack  | 67    |
| Amp Env Attack  | 68    |
| Env 3 Attack    | 69    |
| Env 4 Attack    | 70    |
| All Env Attack  | 71    |
| LPF Env Decay   | 72    |
| Amp Env Decay   | 73    |
| Env 3 Decay     | 74    |
| Env 4 Decay     | 75    |
| All Env Decay   | 76    |
| LPF Env Release | 77    |
| Amp Env Release | 78    |
| Env 3 Release   | 79    |
| Env 4 Release   | 80    |
| All Env Release | 81    |
| Mod 1 Amount    | 82    |
| Mod 2 Amount    | 83    |
| Mod 3 Amount    | 84    |
| Mod 4 Amount    | 85    |
| Mod 5 Amount    | 86    |
| Mod 6 Amount    | 87    |
| Mod 7 Amount    | 88    |
| Mod 8 Amount    | 89    |
| Mod 9 Amount    | 90    |
| Mod 10 Amount   | 91    |
| Mod 11 Amount   | 92    |
| Mod 12 Amount   | 93    |
| Mod 13 Amount   | 94    |
| Mod 14 Amount   | 95    |
| Mod 15 Amount   | 96    |
| Mod 16 Amount   | 97    |

# **Sysex Messages**

# Universal System Exclusive Message (Device Inquiry)

| Status    | Description                                                                                                    |  |  |  |  |  |  |  |
|-----------|----------------------------------------------------------------------------------------------------|--|--|--|--|--|--|--|
| 1111 0000 | System Exclusive (SysEx)                                                                                                    |  |  |  |  |  |  |  |
| 0111 1110 | Non-realtime message                                                                                                    |  |  |  |  |  |  |  |
| 0vvv vvvv | If MIDI channel is set to 1 - 16, 0vvvvvvv must match (unless MIDI Channel = ALL); always responds if 0vvvvvvv = 0111 1111. |  |  |  |  |  |  |  |
| 0000 0110 | Inquiry Message                                                                                                    |  |  |  |  |  |  |  |
| 0000 0001 | Inquiry Request                                                                                                    |  |  |  |  |  |  |  |
| 1111 0111 | End of Exclusive (EOX)                                                                                                    |  |  |  |  |  |  |  |

# The Prophet 12 responds with:

| Status    | Description                                                                           |  |  |  |  |  |  |  |
|-----------|---------------------------------------------------------------------------------------|--|--|--|--|--|--|--|
| 1111 0000 | System Exclusive (SysEx)                                                              |  |  |  |  |  |  |  |
| 0111 1110 | Non-realtime message                                                                  |  |  |  |  |  |  |  |
| 0vvv vvvv | MIDI Channel = ALL, 0vvvvvvv = 0111 1111. Otherwise 0vvvvvvv = channel Number 0 - 15. |  |  |  |  |  |  |  |
| 0000 0110 | Inquiry Message                                                                       |  |  |  |  |  |  |  |
| 0000 0010 | Inquiry Reply                                                                         |  |  |  |  |  |  |  |
| 0000 0001 | DSI ID                                                                                |  |  |  |  |  |  |  |
| 0010 1010 | Prophet 12 ID (Family LS)                                                             |  |  |  |  |  |  |  |
| 0000 0001 | Family MS                                                                             |  |  |  |  |  |  |  |
| 0000 0000 | Family Member LS                                                                      |  |  |  |  |  |  |  |
| 0000 0000 | Family Member MS                                                                      |  |  |  |  |  |  |  |
| 0jjj nnnn | Main Software version: jjj - Minor rev; nnnn - Major rev                              |  |  |  |  |  |  |  |
| 1111 0111 | End of Exclusive (EOX)                                                                |  |  |  |  |  |  |  |

#### Request Program Dump

| Status    | Description              |
|-----------|--------------------------|
| 1111 0000 | System Exclusive (SysEx) |
| 0000 0001 | DSI ID                   |
| 0010 1010 | Prophet 12 ID            |
| 0000 0101 | Request Program Transmit |
| 0000 00vv | Bank Number, 0 - 7       |
| 0vvv vvvv | Program Number, 0 - 127  |
| 1111 0111 | End of Exclusive (EOX)   |

The Prophet 12 will respond by sending out the Program Data in the format described below in *Program Data Dump*.

#### Request Program Edit Buffer Dump

| Status    | Description                          |
|-----------|--------------------------------------|
| 1111 0000 | System Exclusive (SysEx)             |
| 0000 0001 | DSI ID                               |
| 0010 1010 | Prophet 12 ID                        |
| 0000 0110 | Request Program Edit Buffer Transmit |
| 1111 0111 | End of Exclusive (EOX)               |

Prophet 12 will respond by sending out the current Program edit buffer in the format described below in Program Edit Buffer Data Dump.

#### Request Global Parameter Dump

| Status    | Description                       |  |  |  |  |  |  |  |
|-----------|-----------------------------------|--|--|--|--|--|--|--|
| 1111 0000 | System Exclusive (SysEx)          |  |  |  |  |  |  |  |
| 0000 0001 | DSI ID                            |  |  |  |  |  |  |  |
| 0010 1010 | Prophet 12 ID                     |  |  |  |  |  |  |  |
| 0000 1110 | Request Global Parameter Transmit |  |  |  |  |  |  |  |
| 1111 0111 | End of Exclusive (EOX)            |  |  |  |  |  |  |  |

Prophet 12 will respond by sending out the current values of Global Parameters in the format described in *Global Parameters Data Dump*.

### **Program Data Dump**

| Status    | Description                                                      |
|-----------|------------------------------------------------------------------|
| 1111 0000 | System Exclusive (SysEx)                                         |
| 0000 0001 | DSI ID                                                           |
| 0010 1010 | Prophet 12 ID                                                    |
| 0000 0010 | Program Data                                                     |
| 0000 00vv | Bank Number: 0 - 7                                               |
| 0vvv vvvv | Program Number: 0 - 98                                           |
| 0vvv vvvv | 1024 bytes expanded to 1171 MIDI bytes in "packed MS bit" format |
| 1111 0111 | End of Exclusive (EOX)                                           |

# Program Edit Buffer Data Dump

| Status    | Description                                                      |
|-----------|------------------------------------------------------------------|
| 1111 0000 | System Exclusive (SysEx)                                         |
| 0000 0001 | DSI ID                                                           |
| 0010 1010 | Prophet 12 ID                                                    |
| 0000 0011 | Edit Buffer Data                                                 |
| 0vvv vvvv | 1024 bytes expanded to 1171 MIDI bytes in "packed MS bit" format |
| 1111 0111 | End of Exclusive (EOX)                                           |

#### Global Parameters Data Dump

| Value     | Description                                      |  |  |  |  |  |  |  |
|-----------|--------------------------------------------------|--|--|--|--|--|--|--|
| 1111 0000 | System Exclusive (SysEx)                         |  |  |  |  |  |  |  |
| 0000 0001 | DSI ID                                           |  |  |  |  |  |  |  |
| 0010 1010 | Prophet 12 ID                                    |  |  |  |  |  |  |  |
| 0000 1111 | Main Parameter Data                              |  |  |  |  |  |  |  |
| 0vvv vvvv | 50 nibbles (LS then MS) for 25 Global parameters |  |  |  |  |  |  |  |
| 1111 0111 | End of Exclusive (EOX)                           |  |  |  |  |  |  |  |

**Note:** The Global Parameters Data Dump is not recognized when received; it is only transmitted when requested. NRPN messages are used to change Globals.

#### **Packed Data Format**

Data is packed in 8 byte "packets", with the MS bit stripped from 7 parameter bytes, and packed into an eighth byte, which is sent at the start of the 8 byte packet.

#### Example:

| Input Data |    |    |    |    |    |    | <u>P</u> | acked | MID | l da | <u>ta</u> |    |    |    |    |    |    |
|------------|----|----|----|----|----|----|----------|-------|-----|------|-----------|----|----|----|----|----|----|
| 1          | A7 | A6 | A5 | Α4 | А3 | A2 | A1       | A0    | 1   | 00   | G7        | F7 | E7 | D7 | С7 | в7 | A7 |
| 2          | в7 | В6 | В5 | В4 | вз | В2 | В1       | в0    | 2   | 0.0  | Α6        | A5 | A4 | АЗ | A2 | A1 | A0 |
| 3          | С7 | С6 | C5 | C4 | СЗ | C2 | C1       | C0    | 3   | 00   | В6        | В5 | В4 | вЗ | В2 | В1 | вO |
| 4          | D7 | D6 | D5 | D4 | D3 | D2 | D1       | D0    | 4   | 00   | С6        | С5 | C4 | СЗ | C2 | C1 | C0 |
| 5          | Ε7 | E6 | E5 | E4 | Е3 | E2 | E1       | ΕO    | 5   | 00   | D6        | D5 | D4 | D3 | D2 | D1 | D0 |
| 6          | F7 | F6 | F5 | F4 | F3 | F2 | F1       | F0    | 6   | 00   | Ε6        | E5 | E4 | EЗ | E2 | E1 | ΕO |
| 7          | G7 | G6 | G5 | G4 | G3 | G2 | G1       | G0    | 7   | 00   | F6        | F5 | F4 | F3 | F2 | F1 | F0 |
|            |    |    |    |    |    |    |          |       | 8   | 00   | G6        | G5 | G4 | G3 | G2 | G1 | G0 |

This explains why it takes 1171 MIDI bytes to transmit 1024 Program data bytes.

# Appendix E: Support

#### **Troubleshooting**

Here are a few suggestions for resolving problems that may occur.

#### The arpeggiator has stopped running.

Check the Clock settings in the Global menu to ensure the Prophet 12 is set to Master or, if set to Slave, make sure the Prophet 12 is receiving MIDI clock

#### Some of the programs sound different than before.

Check the Mod Wheel position. The Mod Wheel can do a lot more than just add vibrato. Also, check the Clock settings in the Global menu to ensure the Prophet 12 is set to Master or, if set to Slave, make sure the Prophet 12 is receiving MIDI clock.

#### There is a ground hum in the audio output.

USB can cause ground loops, so try to resolve any grounding issues between the computer and the Prophet 12. Or use MIDI, which is optoisolated.

#### The Prophet 12 is behaving erratically.

This is almost always caused by a MIDI data loop. Make sure that any MIDI Thru functionality is turned off on the MIDI interface/hardware or in the MIDI software application (sequencer or whatever). Disconnect all the Prophet 12's MIDI connections—MIDI and USB cables—and see if the problem persists. You can also monitor the MIDI traffic with MIDI Monitor (Mac OS) or MIDI-OX (Windows) to see if the Prophet 12 is being overrun with duplicate messages.

#### Two voices play with each keystroke.

There is a MIDI loop. Unplug the MIDI and/or USB cables and see if the problem persists. This is generally caused by MIDI Thru functionality in either the MIDI interface/hardware or in a MIDI software application.

#### The Prophet 12 doesn't seem to respond to its controls.

Make sure Show is not on. If the synth seems to be responding normally, but doesn't make sound, make sure Local Control is on in the Global menu.

#### MIDI System Exclusive data is not be transmitted/received.

Check the SysEx settings in the Global menu.

#### The Prophet 12 plays out of tune.

Check Master Coarse Tune and Master Fine Tune in the Global menu. If that seems correct, run Calibrate Wheels in the Global menu.

#### The touch sliders don't go full range.

Run Calibrate Sliders in the Global Menu.

# Only voices 7 through 12 make sound; the LEDs for voices 1 through 6 light up, but those voices are silent.

Make sure the audio cables are not plugged into the B Outputs.

#### A filter sounds strange or out of tune.

Run Autotune Filters in the Global menu

**Note:** It is not necessary to run any of the calibration routines on a regular basis. You should only run it if you are experiencing problems.

Still experiencing a problem with the Prophet 12? Reset Globals in the Global menu

#### **Contacting Technical Support**

If you are still having a problem with the Prophet 12, contact Technical Support at support@davesmithinstruments.com. Please include your Prophet 12's serial number, the version of the operating system (displayed in the Global screen), and the purchase date.

**Note:** If you have not already reset the Global parameters and run the calibration routines (see Troubleshooting, above), you should do it before contacting Technical Support. It's probably the first thing they'll ask you to do.

#### **Warranty Repair**

Dave Smith Instruments warrants that the Prophet 12 will be free from defects in materials and/or workmanship for 1 year from the date of purchase. Please register your product online at

www.davesmithinstruments.com to establish the date of purchase. (This is not a requirement for warranty service, but it will help expedite the process.)

Please contact support@davesmithinstruments.com to determine the best course of action for getting your Prophet 12 repaired. For your own protection, as well as ours, please do not return any product to Dave Smith Instruments without a return authorization (RA) number. To issue an RA number, Technical Support needs:

- Your name
- · Your return address
- Your email address
- A phone number where you can be reached
- Your Prophet 12's serial number
- The date of purchase and where purchased

If you need to return your instrument for repair, you are responsible for getting it to DSI. We highly recommend insuring it and packing in the original packaging. Damage resulting from shipping a product with insufficient packaging is not covered by warranty.

# Dave Smith Instruments 1527 Stockton Street, 2nd Floor San Francisco, CA 94133 USA

www.DaveSmithInstruments.com

DSI-918R 5-13